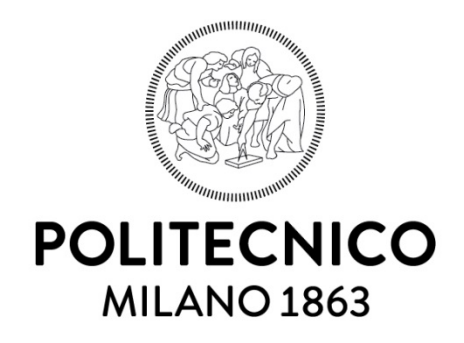

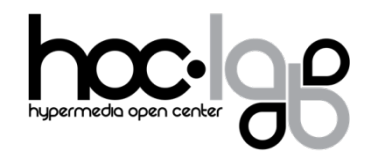

# **Tecnologie e formati per il Digital Storytelling**

Nicoletta Di Blas, Aldo Torrebruno e Barbara Di Santo

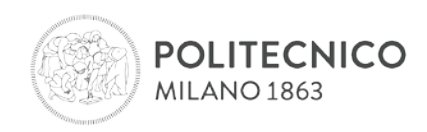

# <span id="page-1-0"></span>**INDICE**

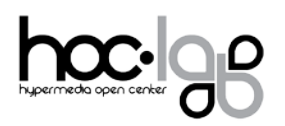

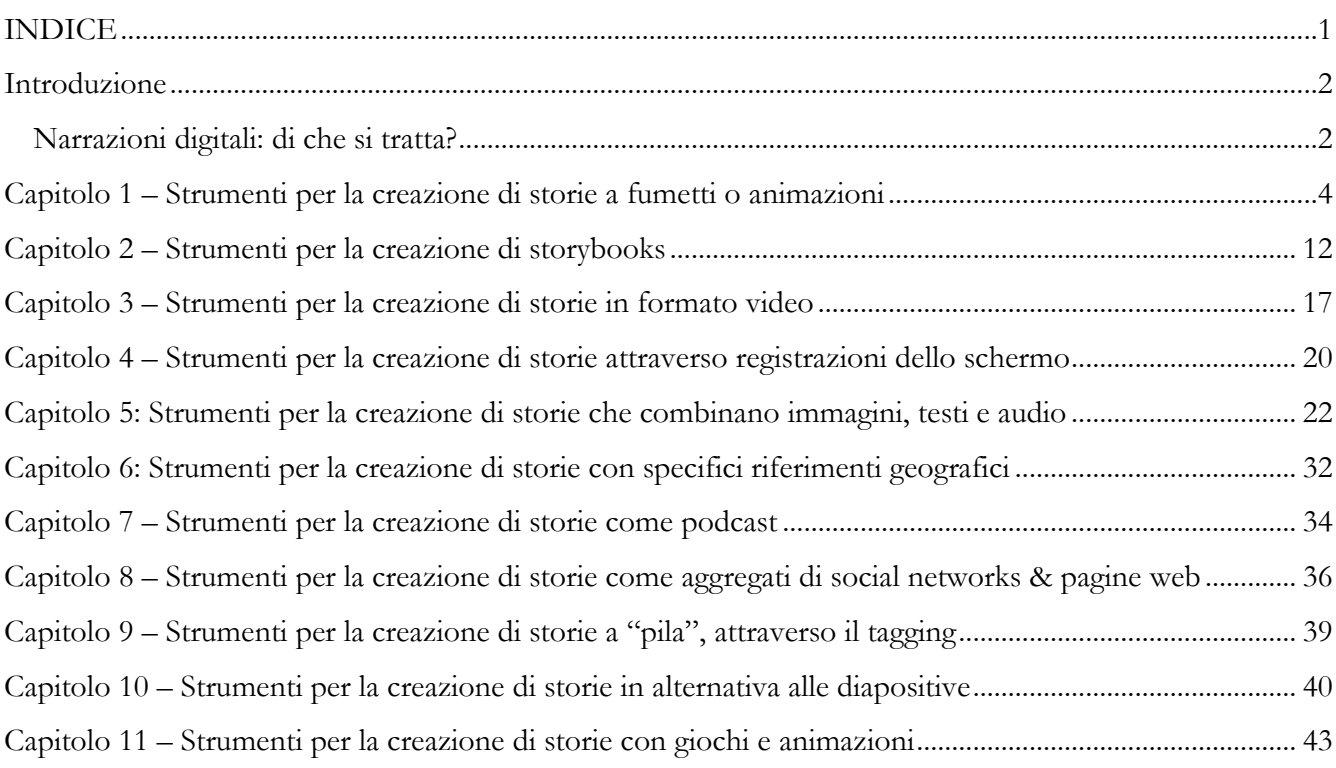

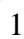

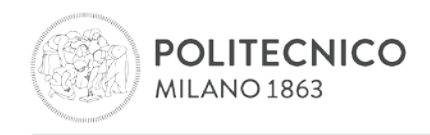

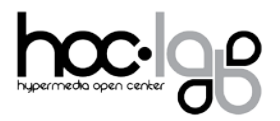

# <span id="page-2-0"></span>**Introduzione**

#### <span id="page-2-1"></span>**Narrazioni digitali: di che si tratta?**

Partiamo con la definizione di Narrazioni Digitali proposta da Wikipedia.

L'espressione "**narrazioni digitali"** si riferisce a un formato breve di prodotto mediatico digitale che permette a persone comuni di condividere aspetti della storia della propria vita. Con "mediatico" si può intendere l'equivalente digitale di tecniche cinematografiche (immagini in movimento col sonoro), animazione, fotografie o fotogrammi, solo sonoro, o qualsiasi altro formato di media non tangibili (ossia materiali che esistono solamente in formato elettronico, a differenza di dipinti o fotografie stampate su carta, suoni registrati su cassette o dischi, film conservati su pellicola), che la gente può usare per raccontare una storia o presentare un'idea". (Wikipedia, versione inglese. Ultimo accesso 6 aprile 2014).

Sempre secondo Wikipedia, si può notare che le narrazioni digitali comprendono un vasto numero di fenomeni in forme diverse, diversi contesti d'uso, con scopi diversi, usando diversi tipi di media, eccetera.

Quali sono gli strumenti per le narrazioni digitali? Esiste la categoria "strumento PER narrazioni digitali"? Parafrasando la frase di Punya Mishra<sup>[1](#page-2-2)</sup>, "non esiste una tecnologia didattica", potremmo dire che "non esiste uno strumento *per* le narrazioni digitali", nel senso che esistono molti strumenti che *possono essere usati* per creare narrazioni digitali, anche se non sono stati progettati specificamente a questo scopo. Anche PowerPoint può essere usato per raccontare storie, così come una matita può essere usata per disegnare, scrivere saggi, prendere appunti e anche per scrivere racconti. Questo documento è quindi una specie di "vetrina" di strumenti che si possono usare per creare narrazioni digitali, con particolare attenzione all'uso didattico.

Per affrontare questo corso molto particolare, come sarà facile capire proseguendo nella lettura, occorre tenere ben presenti tre aspetti, che devono guidarci durante lo studio: in primo luogo, il fatto che il digital storytelling è diventato, negli ultimi anni, una sorta di koinè, una lingua parlata da tutti coloro i quali utilizzano o intendono utilizzare le nuove tecnologie nella propria didattica; in secondo luogo, che non è pensabile affrontare questo corso in maniera "passiva", cercando una guida all'interno di questo mondo variegato. Non si potrà prescindere, leggendo le pagine che seguono, dall'esperienza personale, dal provare in prima persona almeno qualcuno degli strumenti che vengono presentati. Come si è già detto, non esiste uno strumento per le narrazioni digitali, ve ne sono molti, ognuno con le proprie particolarità, ognuno coi propri punti di forza e di debolezza. Solo la sperimentazione diretta potrà mettere in atto le potenzialità presenti in ognuno degli strumenti presentati. Ma è il terzo punto ad essere, a nostro avviso, il più importante: oggi è diventato di fatto impossibile presentare una qualsiasi rassegna di strumenti software che sia esaustiva. In pratica, per nessun settore è possibile compilare un catalogo che esaurisca le possibilità, per il semplice fatto che già mentre compilavamo questo florilegio, abbiamo scoperto molti software che non conoscevamo e che, in certi casi, sono stati creati solo di recente, mentre altri sono spariti, hanno cambiato nome o licenza, si sono persi nel mare magnum di Internet. Questo è uno degli aspetti più paradossali

<span id="page-2-2"></span> <sup>1</sup> Dal discorso di Punya Mishra alla cerimonia per la consegna dei Diplomi On-Line. Politecnico di Milano, maggio 2013.

Laboratorio HOC . Via Golgi 39 . 20133 Milano - Dipartimento di Elettronica, Informazione e Bioingegneria . Politecnico di Milano T +39 0223999627. F +39 0223999628. site www.dol.polimi.it. mail dol@polimi.it

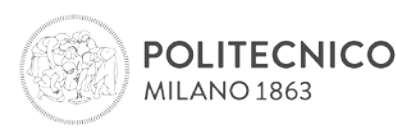

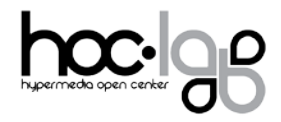

dell'Internet odierna: la quantità di software oggi disponibili o creati ex novo, modificati o saliti improvvisamente alla ribalta (o spariti dalla scena) è davvero smisurata ed ogni pretesa di esaustività si rivela, giocoforza, fallimentare.

Per questo, la nostra selezione non deve essere studiata e vissuta come conclusa e completa, ma deve piuttosto essere interpretata come un elenco di spunti *in fieri* e necessariamente incompleta, pronta ad essere modificata dalle segnalazioni ragionate e commentate di chi la leggerà, la studierà, prenderà spunto dagli strumenti che abbiamo descritto e ne suggerirà di altri.

Questi tre aspetti sono, a nostro avviso, fondamentali ed insieme spiegano la necessità di un approccio laboratoriale - sperimentale ad un tema di grande attualità, di enorme interesse e in costante mutamento. Del resto, sin dall'origine dei tempi, è proprio dell'uomo raccontare storie e molte delle nostre attività comunicative altro non sono che storie. Didatticamente poi, siamo abituati a raccontare storie ai nostri allievi, cercando tutti gli espedienti narrativi che possiamo mettere in campo per aiutarli nell'operazione di apprendimento e rammemorazione delle stesse, e ad ascoltare le loro, cercando di aiutarli a renderle sempre più interessanti, ben formate e ben scritte. Oggi, in epoca di educazione mediale, anche i testi delle storie sono necessariamente multimediali e dobbiamo accettare la responsabilità di capire, assieme ai nostri studenti, la necessità di diventare lettori e narratori di storie multimediali.

Abbiamo diviso il corso, in maniera abbastanza arbitraria, in 11 "capitoli" corrispondenti a strumenti che consentono diverse modalità di creazione di storytelling digitali: si va dalle storie a fumetti, ai video, alle animazioni, agli strumenti per la taggatura fino alla creazione di giochi. Il settore è ricco e complesso e la suddivisione permette di orientarsi con maggiore semplicità. Di ogni strumento abbiamo fornito una descrizione, alcuni scenari d'uso, i benefici didattici che è ragionevole attendersi e ove presenti risorse online (tutorial, descrizioni d'uso, video…) utili per conoscere meglio lo strumento.

Ai nostri corsisti raccomandiamo di prendere spunto, di provare il maggior numero di strumenti possibili e di "raccontarci", attraverso le attività proposte, esperienze di uso e validazione di questi o di altri software. Del resto, come sostiene uno dei più grandi narratori viventi, lo scrittore Paul Auster, "le storie capitano solo a chi le sa raccontare".

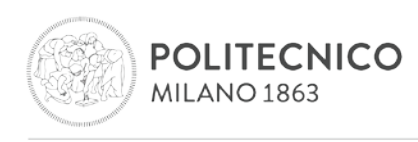

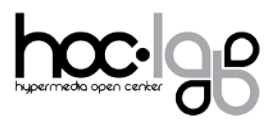

# <span id="page-4-0"></span>**Capitolo 1 – Strumenti per la creazione di storie a fumetti o animazioni**

## **PowToon**

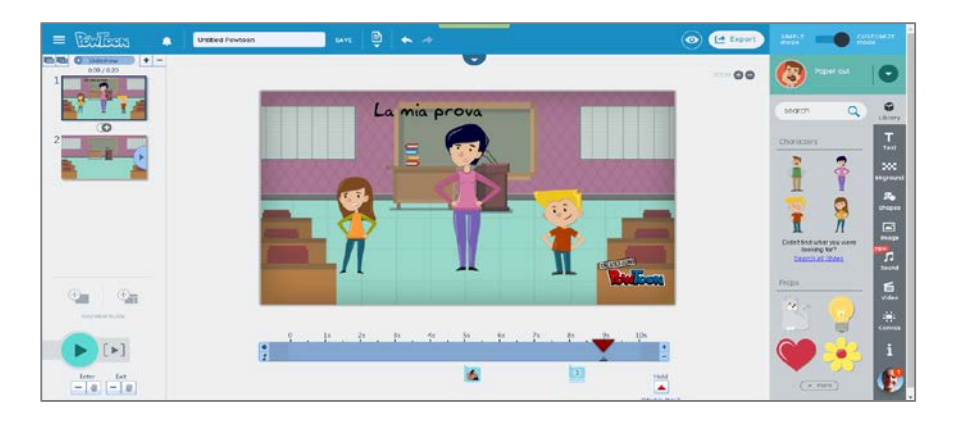

#### **URL**:<https://www.powtoon.com/>

**Descrizione**: PowToon mette a disposizione degli utenti gli strumenti per creare video e slideshow accattivanti e dal look professionale. PowToon è in lingua inglese, funziona con tutti i browser ed è presente su [Facebook](https://www.facebook.com/PowToon) e altri social network. È possibile registrarsi gratuitamente con un indirizzo email. Esistono anche una versione educational\* e business.

\* Gli insegnanti possono acquistare un account educational annuale per un massimo di 90 studenti a costi contenuti [\(https://www.powtoon.com/pricing/#\)](https://www.powtoon.com/pricing/). L'account educational consente l'accesso ad una libreria più corposa di musiche e stili royalty free, il download in HD, la collaborazione in remoto e la creazione di video di durata massima variabile da 15 a 60 minuti (in base al piano educational selezionato).

**Uso:** una volta effettuato l'accesso, gli utenti possono progettare le presentazioni utilizzando i modelli già pronti o partendo da zero. Ad ogni slide si possono aggiungere testo, immagini, animazioni semplici, effetti di transizione, audio, video (nella versione slideshow) e altro ancora. Le immagini e i template sono organizzati per stili. È possibile un lavoro di scomposizione, sintesi e ricostruzione dell'argomento trattato, grazie alla presenza della timeline di progettazione.

Al termine del lavoro, già con un account base, è possibile caricare la presentazione su YouTube, Vimeo e Wistia, scaricarlo in formato PDF, inviarla via mail per revisione, oppure visualizzarla nella propria dashboard personale. È possibile, inoltre, condividere la presentazione tramite social network (Facebook, Twitter, Google+).

**Benefici**: l'utilizzo di Powtoon consente di sviluppare competenze di comunicazione e collaborazione, favorendo un'efficace trasmissione dei messaggi, attraverso forme molteplici d'espressione e l'utilizzo combinato di media diversi.

#### **Risorse**

→ Tutorial (inglese):<https://www.powtoon.com/tutorials/>

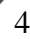

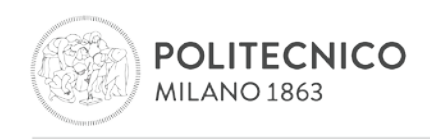

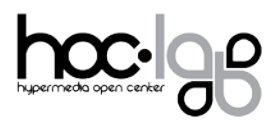

# **Bitstrips**

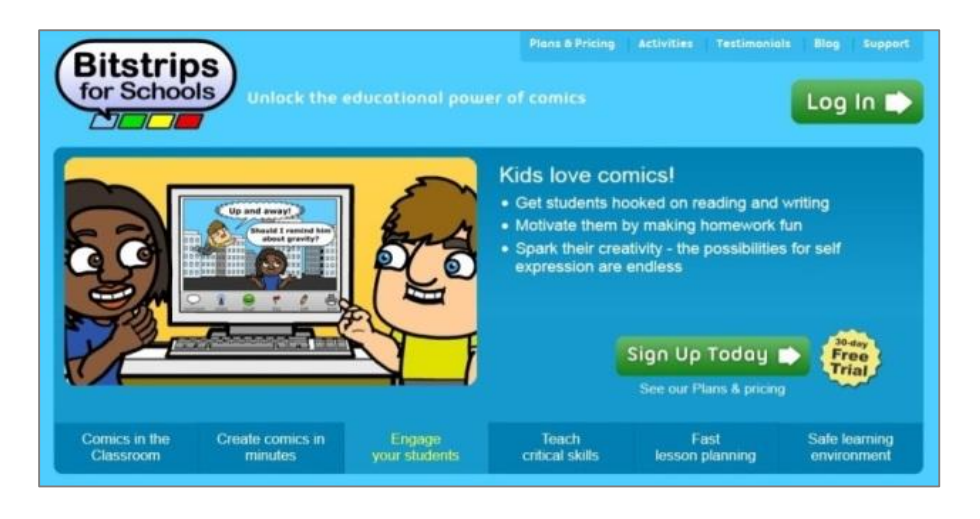

**URL**: [http://www.bitstrips.com/;](http://www.bitstrips.com/)<http://www.bitstripsforschools.com/>

**Descrizione**: "I Bitstrips sono fumetti da personalizzare e condividere sulla propria Timeline: anche l'artista peggiore nel vostro gruppo di amici potrà creare il proprio fumetto, composto da un'unica vignetta digitale"[2](#page-5-0) . Esiste anche una versione educational: "Bitstrips for schools".

**Uso:** lo strumento è disponibile gratuitamente per un periodo di prova di 30 giorni. I bambini possono creare storie a fumetti su vari argomenti curricolari; il sito offre agli insegnanti alcune proposte di attività strutturate.

**Benefici**: lettura e scrittura, pensiero critico, capacità di comprendere e comunicare attraverso le immagini ed altri media, sviluppo di abilità sociali, capacità di riconoscere emozioni e sentimenti, capacità di fare inferenze, collaborazione, sicurezza su internet.

<span id="page-5-0"></span> <sup>2</sup> http://mashable.com/2013/10/30/bitstrips-walkthrough

Laboratorio HOC . Via Golgi 39 . 20133 Milano - Dipartimento di Elettronica, Informazione e Bioingegneria . Politecnico di Milano T +39 0223999627. F +39 0223999628. site www.dol.polimi.it. mail dol@polimi.it

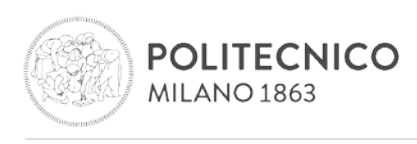

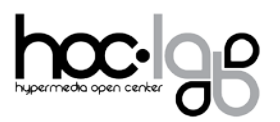

# **Storyboard that**

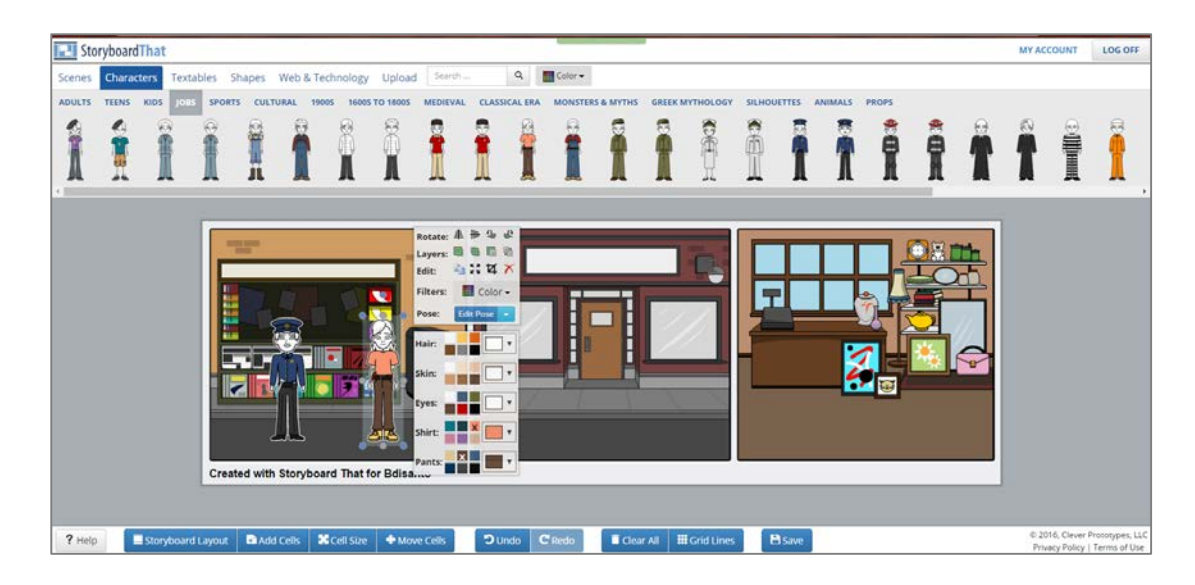

## **URL:<http://www.storyboardthat.com/>**

**Descrizione**: può essere usato come strumento di storytelling per creare semplici fumetti ed esercitarsi nella redazione di script narrativi. Esistono una versione base gratuita ed una versione educational e business. Il design può risultare leggermente datato, ma l'interfaccia è intuitiva e facile da usare.

**Uso:** è possibile riempire i pannelli semplicemente trascinando le immagini prese da un repository molto ricco e organizzato in fondali di scena, personaggi e oggetti. È possibile, inoltre, far interagire i personaggi aggiungendo testo nei fumetti disponibili.

Una volta completato uno storyboard, questo può essere salvato e modificato in un secondo momento oppure scaricato sul proprio computer in formato PowerPoint. Storyboard that può essere usato per ricostruire un evento storico, la trama o i personaggi di un'opera letteraria oppure come strumento per esprimere se stessi in maniera creativa.

**Benefici**: l'utilizzo dello strumento favorisce lo sviluppo del pensiero creativo e di quello critico, necessitando l'applicazione di una logica e di strategie di causa - effetto per la ricostruzione di eventi.

**Risorse**

- → **Tutorial** (inglese): <https://www.youtube.com/watch?v=zsDryTkqdrY>
- → **Esempi**:<http://www.storyboardthat.com/articles/education/teacher-resources>

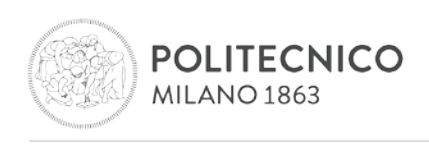

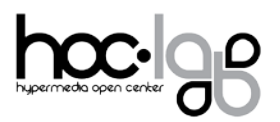

# **ACMI generator**

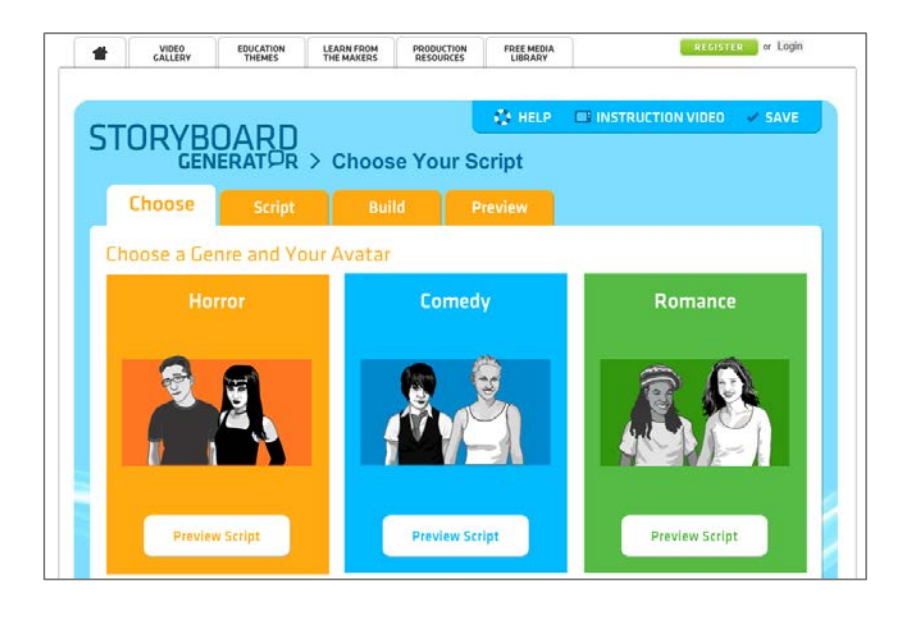

#### **URL: <http://generator.acmi.net.au/storyboard>**

**Descrizione:** ACMI (Australian Center for the Moving Image) Generator è una risorsa online gratuita dedicata al filmmaking che offre agli utenti la formazione e gli strumenti per creare i propri cortometraggi all'interno di un ambiente sicuro e moderato.

Sono disponibili le descrizioni dettagliate di diversi tipi di film, dall'animazione al documentario ed è possibile di esplorare le idee e i concetti che sottendono la realizzazione di un film - per esempio, appartenenza e identità, abilità e disabilità, cambiamento e resilienza. Gli utenti potranno partire dalle proprie idee o utilizzare gli script di Generator per poi esplorare i diversi modi per raccontare una storia. Potranno mettere insieme impostazioni, personaggi e inquadrature per creare l'atmosfera desiderata e visualizzare un'anteprima del risultato per verificare se si tratta di quello che avevano in mente.

**Uso:** dopo la registrazione e validazione del proprio account di "generator", per creare uno storyboard è possibile partire da uno script pronto (in inglese) oppure costruirne uno proprio. Si possono costruire infiniti storyboard e ciascuno di essi prevede fino a 24 frame (sebbene non sia necessario utilizzarli tutti). In ogni frame è necessario selezionare una location di background, accedendo alle immagini della Free Media Library oppure caricandole dal proprio pc, inserire fino a 3 personaggi contemporaneamente, scegliendo le inquadrature e, infine, selezionando il movimento della videocamera da un set di movimenti disponibili. In una finestra disponibile sotto ciascun frame si può inserire lo script di ciascuna scena. È sempre possibile visualizzare l'anteprima dello storyboard e, una volta concluso il lavoro, lo si può salvare nel proprio profilo, scaricarlo in pdf, stamparlo e condividerlo. Il sito offre, inoltre, una serie di risorse di supporto nella realizzazione pratica del video finale.

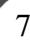

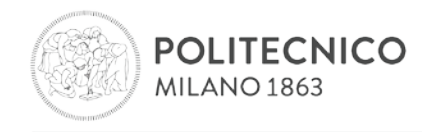

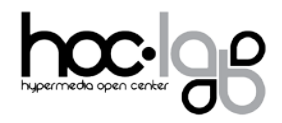

**Benefici:** attraverso una serie di risorse di supporto e tutorial Step-by-Step per utilizzare il generatore, gli utenti possono creare e salvare uno storyboard dettagliato, imparando nel contempo quali sono i passaggi necessari per fare un film.

#### **Risorse**: **[Production resources](http://generator.acmi.net.au/resources)**

#### **Domo Animate**

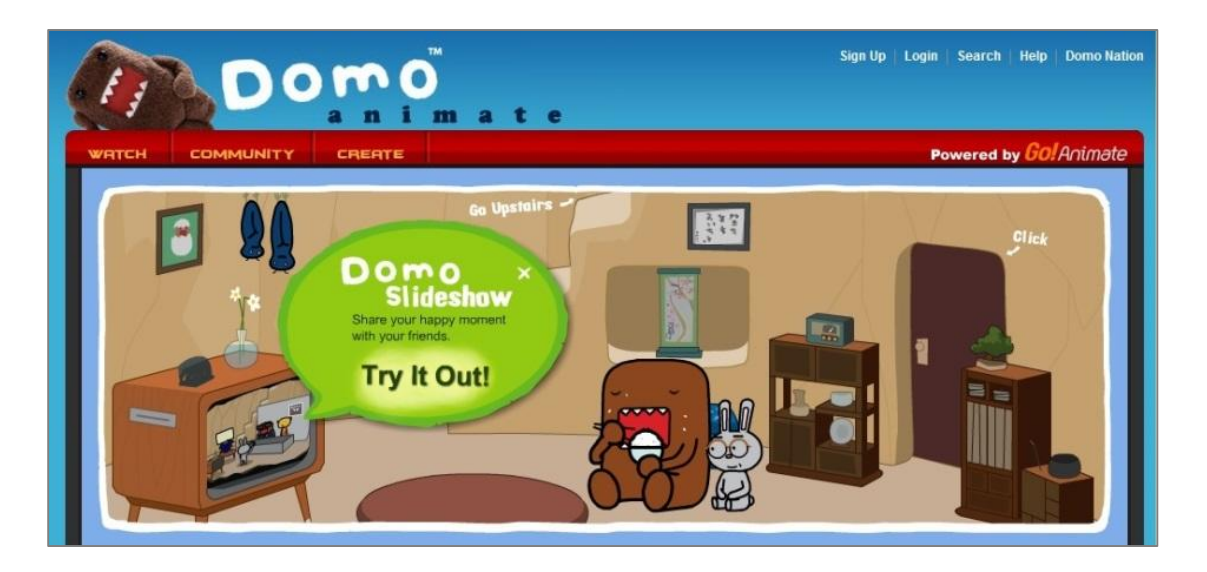

# **URL:<http://domo.goanimate.com/>**

**Descrizione**: Domo Animate (dai creatori di Go Animate) è una versione per le scuole di Go Animate, con cui gli studenti possono creare gratuitamente animazioni online.

**Uso**: "Domo Animate permette agli studenti di scegliere e animare personaggi, aggiungendo musica ed effetti sonori da un repertorio di suoni. Gli studenti possono aggiungere nuvolette di testo ed elementi interattivi per attività di storytelling digitale. Lo strumento è progettato per evitare contenuti inappropriati, per uso in contesti scolastici: se qualcuno prova a inserire contenuti non accettabili, questi appariranno alterati o bloccati<sup>[3](#page-8-0)</sup>. Esistono due opzioni: la sequenza di diapositive (di base) e il Domo Animation Studio (opzione più avanzata). La prima permette agli studenti di creare una presentazione utilizzando le proprie immagini, dopo averle caricate; la seconda permette di creare un breve video con scene e personaggi preconfezionati, che l'utente può selezionare a piacere.

**Benefici**: capacità di raccontare; capacità di comprendere e comunicare con diversi media (media literacy); lettura e scrittura.

<span id="page-8-0"></span> <sup>3</sup> https://blogs.glowscotland.org.uk/fa/ICTFalkirkPrimaries/2011/01/07/domo-animate-create-animation-online

Laboratorio HOC . Via Golgi 39 . 20133 Milano - Dipartimento di Elettronica, Informazione e Bioingegneria . Politecnico di Milano T +39 0223999627. F +39 0223999628. site www.dol.polimi.it. mail dol@polimi.it

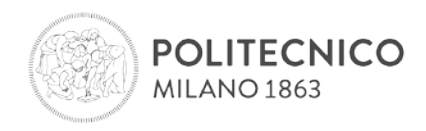

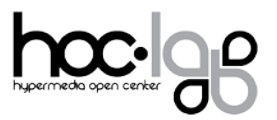

#### **Altri strumenti per creare storie a fumetti:**

Toontastic: **<https://itunes.apple.com/us/app/toontastic/id404693282?mt=8>** Bubblr: **http://www.pimpampum.net/en/content/bubblr** Toondoo: **<http://www.toondoo.com/>** Chogger: **<http://chogger.com/>** Make Beliefs Comix: **[http://www.makebeliefscomix.com](http://www.makebeliefscomix.com/)** Stripgenerator: **<http://stripgenerator.com/>** Witty Comics: **<http://www.wittycomics.com/>** Comic Master: **<http://www.comicmaster.org.uk/>**

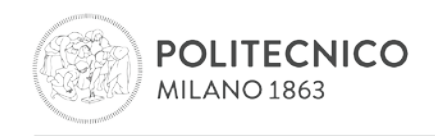

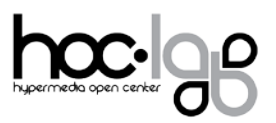

**Voki**

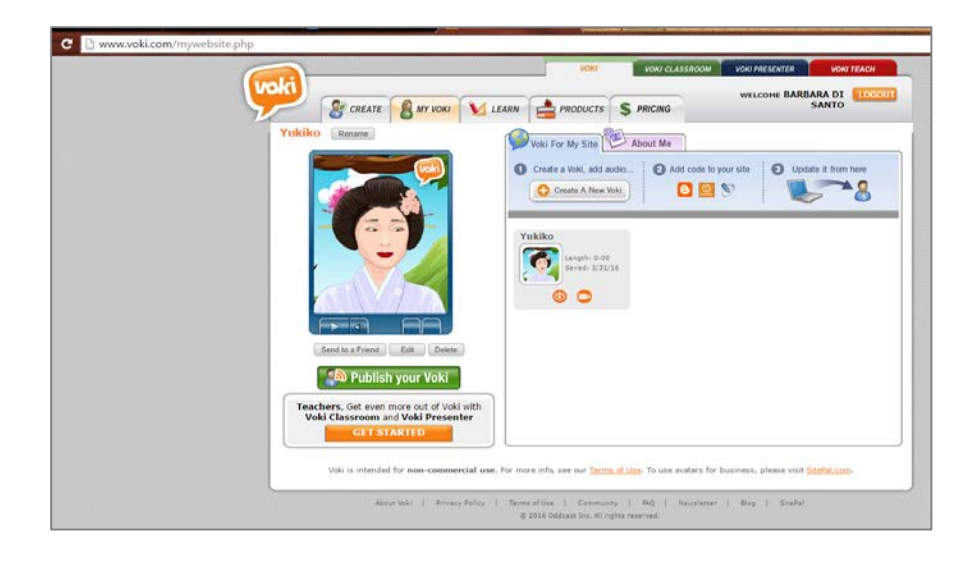

## **URL**: **<http://www.voki.com/>**

**Descrizione**: Il nome del sito nasce dall'unione della parola latina *vox* (voce) e da *Loki*, il nome di un dio della mitologia scandinava capace di cambiare forma. Voki, dunque, è un servizio online che permette di creare un avatar personalizzabile in grado di parlare ed interagire con i movimenti del mouse.

**Uso:** l'avatar (caratteri personali, abbigliamento e accessori), lo sfondo e la cornice possono essere personalizzati a partire da un repository abbastanza ricco. La voce può essere la propria registrata (tramite telefono o microfono) oppure quella di un sintetizzatore vocale che, successivamente, consente di scegliere inoltre tra diverse lingue (più di 25) ed intonazioni. Il prodotto realizzato può essere condiviso via mail, sui social e siti internet (tramite permalink o codice HTML).

\* In classe, Voki può essere utile per creare brevi presentazioni e per attività collaborative o in modalità flipped. La modalità classe è a pagamento, dopo un periodo di prova gratuito. L'account educational consente di creare e gestire una classe online, assegnare e rivedere compiti, condividere i prodotti realizzati. Anche la modalità insegnante è a pagamento con periodo di prova gratuita ed è pensata per creare lezioni senza limiti di tempo e diapositive commentate. Le presentazioni vengono salvate in cloud in modo che siano sempre a disposizione degli studenti.

**Benefici:** creare una breve presentazione attraverso un avatar può servire a rompere barriere per chi è più timido e si trova in difficoltà con il public speaking oppure con la condivisione di esperienze all'interno di un gruppo.

#### **Risorse**

- ➔ **Esempio:** <http://www.voki.com/pickup.php?scid=12580004&height=267&width=200>
- ➔ **Piani educational:** <http://www.voki.com/pricing.php>

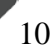

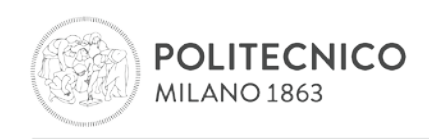

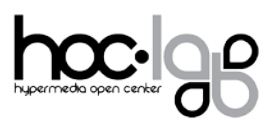

# **Tellagami**

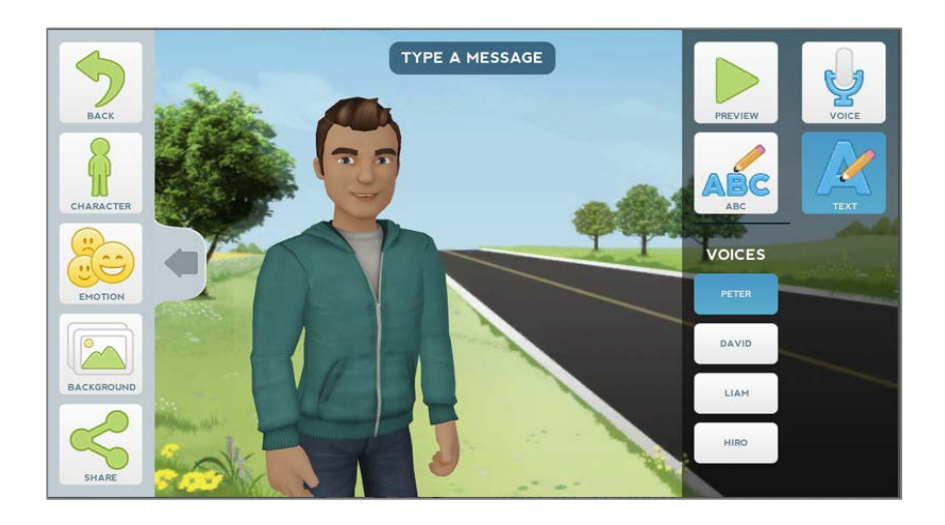

## **URL**: **https://tellagami.com/**

**DOL** 

**Descrizione**: Tellagami è una app (iPod touch, iPad, iPhone) per la creazione di animazioni personalizzate denominate "gami." Lo scopo principale di Tellagami è quello di permettere agli utenti di condividere le proprie animazioni, anche attraverso le modalità di condivisione previste dal proprio dispositivo mobile.

**Uso: g**li utenti scelgono un avatar e procedono con la sua personalizzazione scegliendo all'interno di una vasta gamma di abiti, acconciature e accessori. È possibile inoltre selezionare uno sfondo tra quelli disponibili di default o scaricabili a pagamento oppure caricarne uno dalla galleria del proprio dispositivo. Infine, è possibile inserire il testo (fino a 450 caratteri per una durata massima di 30 secondi) o registrare un audio, salvare e condividere la propria animazione. Sarebbe auspicabile una maggiore durata delle animazioni. varietà nelle animazioni e dei personaggi disponibili insieme alla possibilità di far interagire più di un personaggio sullo schermo.

**Benefici**: La possibilità di registrare un audio oppure di sfruttare un sistema text-to-speech può essere un valido supporto per studenti che trovano difficile fare presentazioni orali.

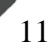

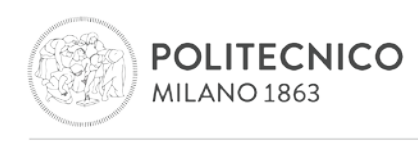

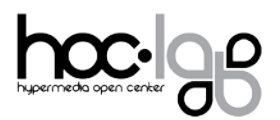

# <span id="page-12-0"></span>**Capitolo 2 – Strumenti per la creazione di storybooks**

## **Storybird**

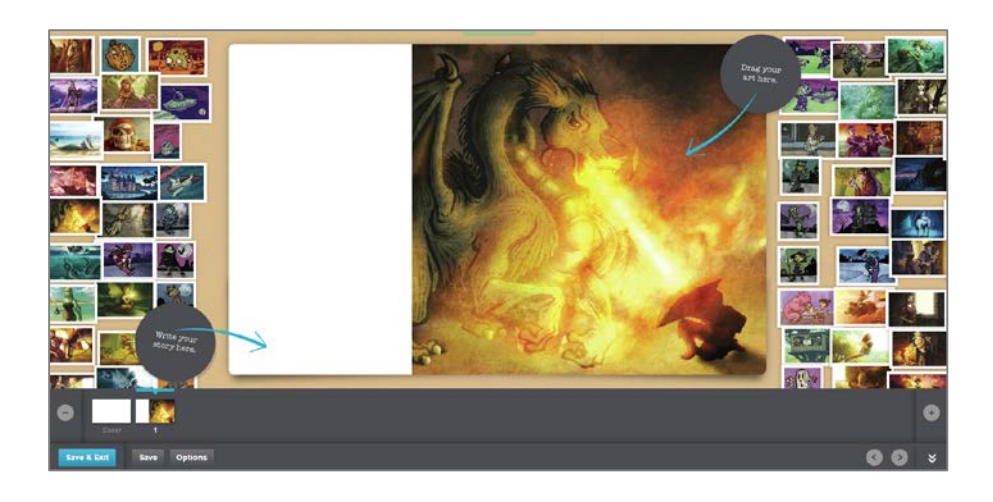

## **URL: [https://storybird.com](https://storybird.com/)**

**Descrizione:** Storybird è una piattaforma social dedicata al digital storytelling. Lo strumento è pensato per supportare la scrittura e la lettura in modo creativo: utilizza illustrazioni realizzate da professionisti per ispirare la creazione di storie.

Permette di creare storie illustrate (con testo e immagine in ogni pagina) di 10/12 pagine, comporre poesie trascinando parole (in inglese) su un'immagine di sfondo; ideare storie lunghe ed articolate sfruttando le immagini come cornice narrativa che lega e introduce ciascun capitolo.

È possibile condividere il prodotto via mail, codice HTML oppure social network.

**Uso:** Storyboard Studio, pensato per gli insegnanti, è gratuito e permette di creare una classe online per gestire gli studenti, assegnare compiti e inviare feedback, avere dashboard riepilogative.

L'applicazione consente anche la collaborazione alla stessa storia.

I prodotti creati possono essere venduti alle famiglie, la classe riceve il 30% del ricavato dalle vendite.

**Benefici**: abilità di comunicazione e collaborazione, tramite lavoro di gruppo e la creazione di storie vincolate all'ispirazione che deriva dalle illustrazioni, sviluppo del pensiero critico attraverso l'individuazione e la soluzione di problemi.

#### **Risorse**:

- ➔ **Esempi**:
	- > poesia: **[La nave perduta](http://storybird.com/poetry/poem/qg3amrrdf3/)**
	- > storia: **[Le navi e il drago rosso](http://storybird.com/books/le-navi-e-il-drago/?token=tzpwk6yq83)**

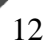

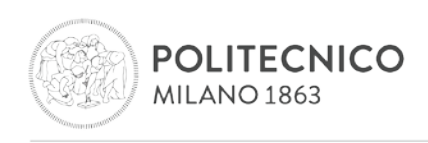

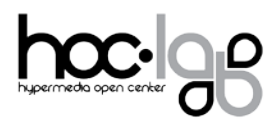

## **Boomwriter**

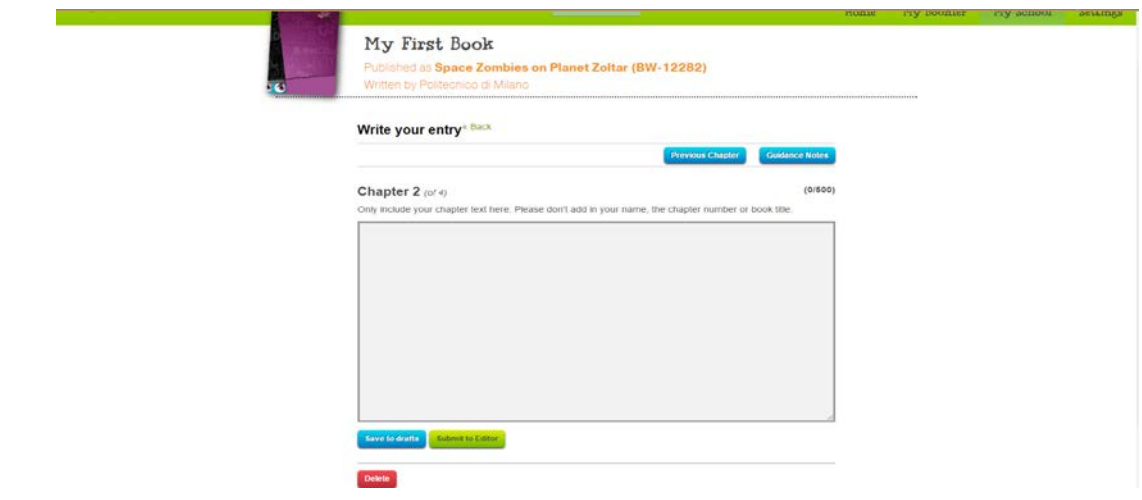

**Descrizione:** BoomWriter è una piattaforma online gratuita (chiusa e sicura) che consente la scrittura collaborativa in ambito didattico, fornendo agli studenti gli strumenti per creare storie e altri contenuti che possono successivamente essere stampati. Il sito permette agli studenti di sviluppare le loro abilità di lettura, scrittura e di valutazione del lavoro dei compagni.

**Uso:** ciascun docente, dopo essersi registrato e aver aggiunto i propri studenti può cliccare su *Start now* e scegliere fra uno degli incipit di libri già creati, modificandolo e continuando con la creazione, selezionando la modalità *Libro di gruppo* (per un minimo di 5 studenti) o Libro Open (aperto a tutta la scuola). È possibile inoltre selezionare il numero massimo di parole per capitolo da un minimo di 300 a un massimo di 2500. Per procedere, il docente potrà aggiungere alla composizione gli autori, fissare il numero di capitoli che dovrà contenere e la data di consegna del libro.

Gli insegnanti hanno la possibilità di rivedere i lavori in corso prima di lasciare che gli studenti possano leggere e votare anonimamente lo scritto che vorrebbero vedere incluso come la prossima parte della storia. Una volta conclusa, la storia può essere pubblicata e una copia fisica del libro può essere acquistata sul sito.

**Benefici:** la realizzazione di storie collaborative e la peer review anonima, insieme alla possibilità di pubblicare il lavoro possono fungere da motivatori per quanti si sentono più insicuri rispetto alle abilità di scrittura creativa.

**Risorse**:

**DOL** 

➔ **Tutorial**: **<https://www.youtube.com/watch?v=9J6I3UtMtOk>**

Laboratorio HOC . Via Golgi 39 . 20133 Milano - Dipartimento di Elettronica, Informazione e Bioingegneria . Politecnico di Milano T +39 0223999627. F +39 0223999628. site www.dol.polimi.it. mail dol@polimi.it

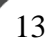

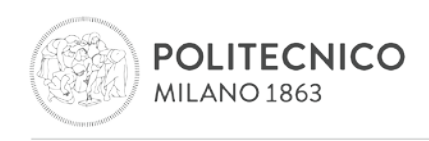

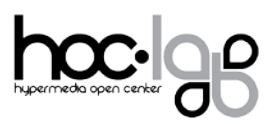

## **Piclits** (Inspired picture writing)

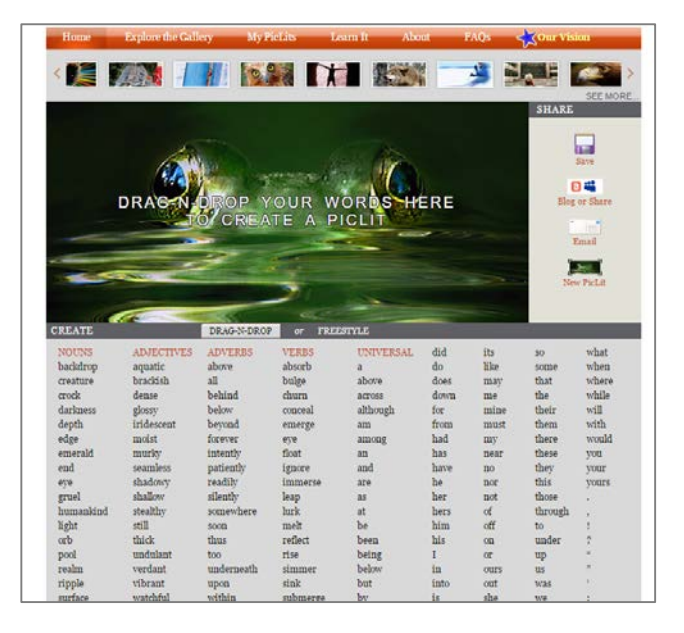

#### **URL:<http://www.piclits.com/>**

**Descrizione:** PicLits.com è un'applicazione web di scrittura creativa che combina immagini e parole selezionate con l'obiettivo di ispirare chi le legge. Lo scopo è quello di inserire le parole giuste al posto giusto e nell'ordine corretto per catturare l'essenza, la storia, e il significato del quadro composto.

**Uso**: una volta registrati, è possibile usare questo strumento gratuito per creare frasi ispirate da belle immagini, facendo un semplice *drage<sup>s</sup>drop* da una lista organizzata di parole oppure aggiungendo didascalie originali e divertenti alle immagini scelte. Terminata la creazione di un nuovo piclit è possibile condividerlo via mail, tramite social network (facebook, twitter) oppure tramite URL diretto, codice HTML.

#### **Risorse**:

➔ **Esempio**: **http://www.piclits.com/viewpoem.aspx?PoemId=284657**

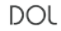

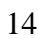

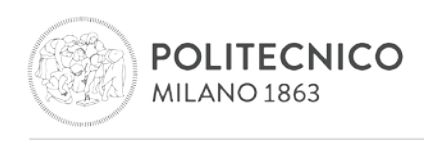

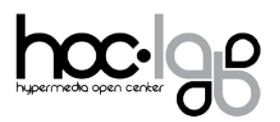

# **StoryJumper**

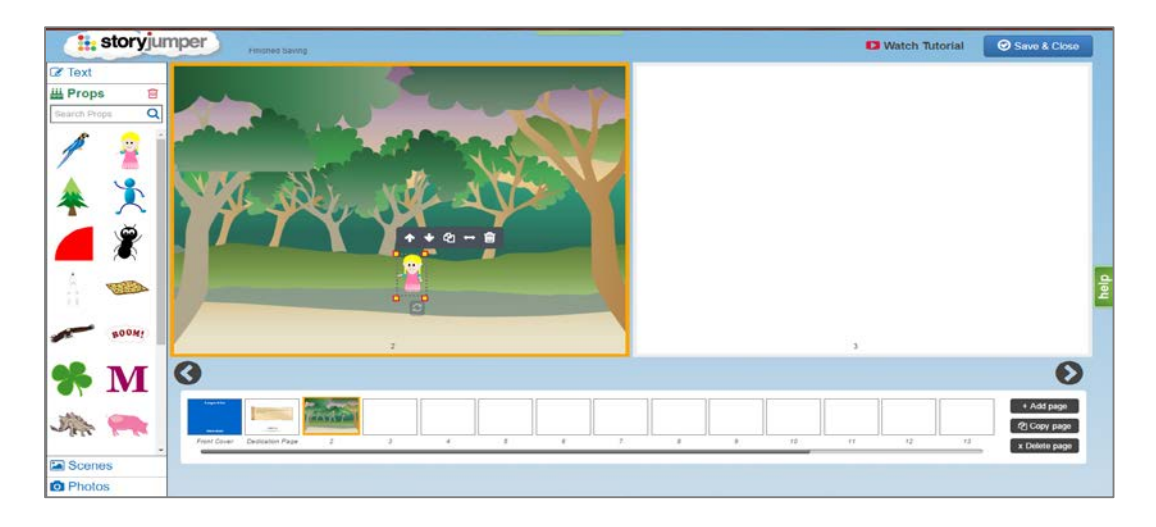

## **URL:<https://www.storyjumper.com/>**

**Descrizione:** StoryJumper consente di creare e pubblicare le proprie storie illustrate, lasciando libera l'immaginazione e consentendo di mettere in campo diverse strategie di scrittura creativa, soprattutto per i più piccoli. Un'interfaccia intuitiva favorisce il coinvolgimento e la creatività, minimizzando il pericolo di frustrazione, soprattutto per i più piccoli, impazienti di vedere il risultato di quello che stanno facendo.

**Uso:** La semplice interfaccia è costituita da due pagine vuote. Nella pagina di sinistra è possibile aggiungere sfondi e immagini (manipolabili) utilizzando il *drago drop* di sfondi. Nella pagina di destra l'utente può inserire del testo modificandone dimensioni, carattere e colore.

La Classroom Edition per insegnanti comprende una dashboard che consente di creare una classe virtuale sicura dove tutti i lavori degli studenti possono essere rivisti e inviati ai genitori.

**Benefici**: forme multiple di espressione, esercizio di creatività e del pensiero critico.

#### **Risorse**:

➔ Tutorial: **<https://youtu.be/H3ReN3ieM3w>**

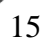

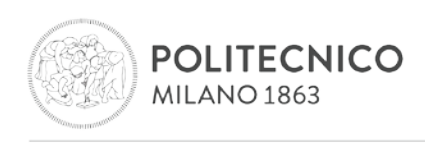

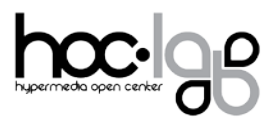

# **Little Bird Tales**

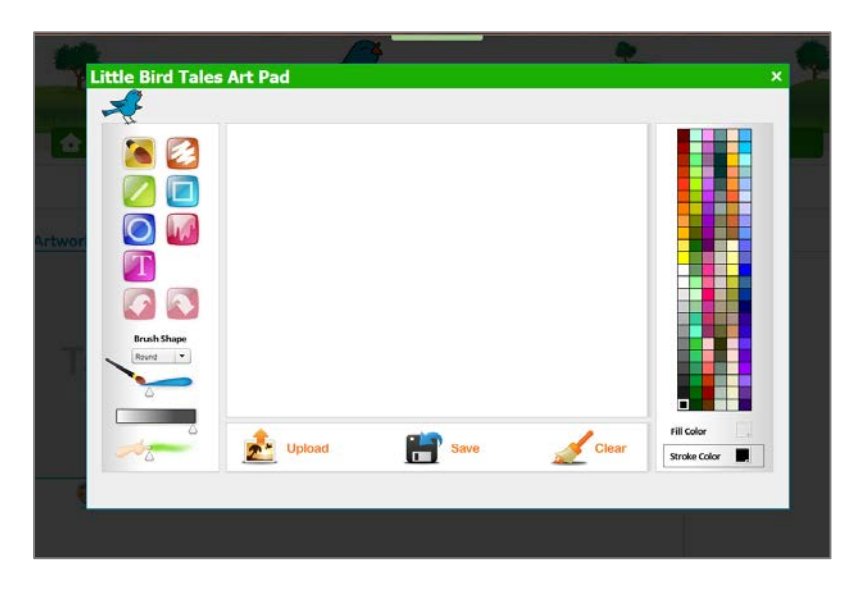

# **URL: <https://littlebirdtales.com/>**

Versione **[web](https://littlebirdtales.com/)**, app per **[iOS](https://itunes.apple.com/it/app/little-bird-tales-free-digital/id517996494?mt=8)**

**Descrizione**: una piattaforma per creare storie digitali, dedicata ai più piccoli.

**Uso:** l'utente può utilizzare un foglio da disegno, caricare immagini dal proprio computer, aggiungere testo, e registrare la propria voce per creare storie originali.

Gli insegnanti possono gestire le classi, aggiungere gli studenti, creare i propri libri digitali, e sfogliare i modelli di lezione proposti e organizzati per grado.

Quando i bambini finiscono le loro storie, gli insegnanti possono rivedere il loro lavoro sulla dashboard del docente. È possibile condividere le storie via e-mail o pubblicarle sul sito di Little Bird Tales.

Tutti gli utenti possono stampare i loro libri di racconti o acquistare un download in formato mp4.

**Benefici**: forme multiple di espressione, esercizio di creatività.

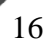

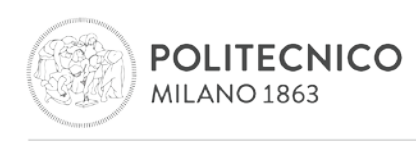

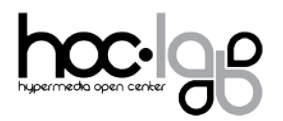

# <span id="page-17-0"></span>**Capitolo 3 – Strumenti per la creazione di storie in formato video**

## **Animoto**

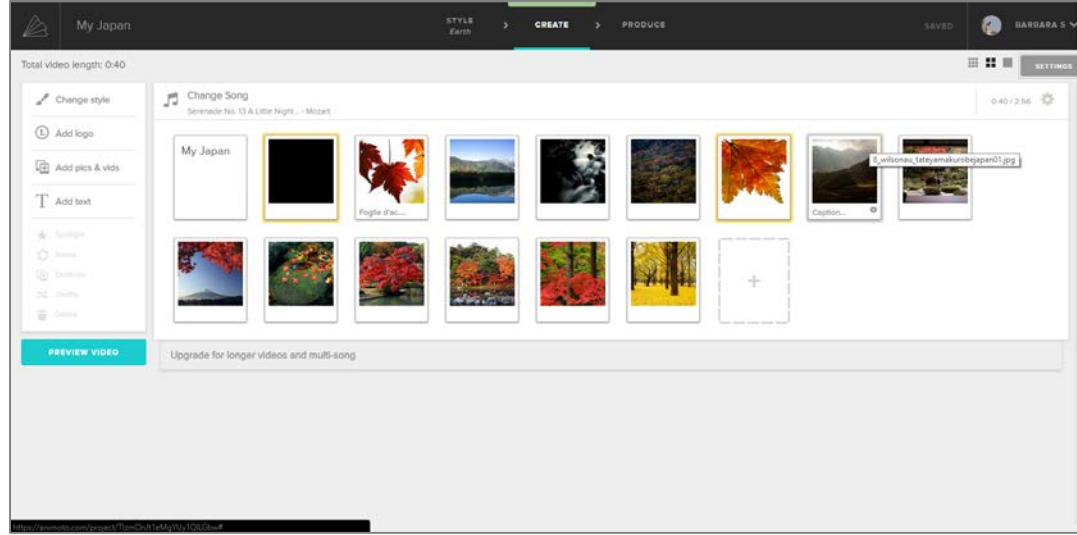

## **URL**: **<http://animoto.com/>**

#### Versione [web,](http://animoto.com/) app per [iOS](https://itunes.apple.com/us/app/animoto-video-maker/id459248037?mt=8) e [Android](https://play.google.com/store/apps/details?id=com.animoto.android.videoslideshow&hl=en)

**Descrizione**: un servizio nella "cloud" per creare e condividere video. Secondo i creatori, la filosofia alla base di questo servizio è: "fallo semplice e fallo bello". La versione base è gratuita, le versioni avanzate ("plus" e "pro") hanno un costo mensile.

Insegnanti ed educatori possono richiedere l'accesso gratuito a Educator Pro, con il quale l'insegnante può creare accessi collegati al proprio per i propri studenti – in questo modo i ragazzi sotto i 13 anni possono utilizzare il servizio con gli accessi creati dall'insegnante e sotto la sua supervisione.

A gennaio 2013 l'azienda ha raggiunto i 6 milioni di utenti e ha ricevuto il brevetto di tecnologia di Intelligenza Artificiale Cinematica (fonte: Wikipedia).

**Uso:** la produzione si divide in tre passi: caricamento di immagini o video, personalizzazione dello stile (tra cui scelta di musica e parole) e condivisione tramite email, social network, codice HTML.

Una volta caricate le immagini sono possibili: alcune operazioni di editing (rotazione, ritaglio, colore, luminosità e nitidezza), l'inserimento di una didascalia, la duplicazione e l'aumento della durata di permanenza sullo schermo (spotlight). È possibile, inoltre, agire sulla musica scelta, definendo a partire dalle impostazioni, il punto di inizio e quello di fine, impostando anche il ritmo dello slideshow (da lento a veloce) facendo scorrere il cursore sullo slider. È possibile, infine, scaricare gratuitamente il filmato in formato .mp4 (640x360 pixel) adatto alla visione su pc e dispositivi mobili.

Animoto si presta sia ad usi professionali che ad un uso amatoriale.

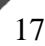

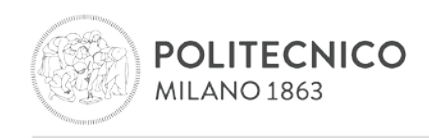

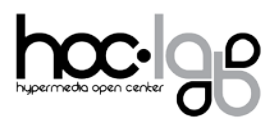

#### **Benefici:** esercizio di creatività, forme multiple di espressione.

#### **Risorse**:

➔ Esempio: **[My Japan](https://animoto.com/play/pLnGmu1BR8TcWGxgPMW9zw)**

## **Youtube**

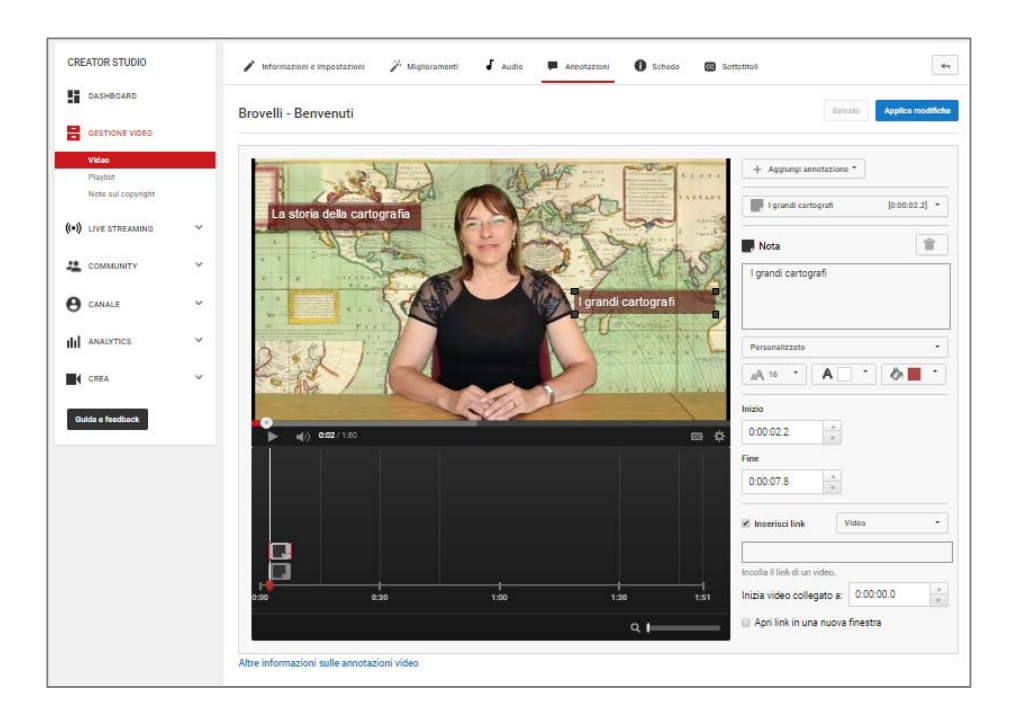

#### **URL: [http://www.youtube.com](http://www.youtube.com/)**

**Descrizione:** YouTube è il più noto sito di condivisione video, creato nel febbraio 2005 e acquisito da Google alla fine del 2006. YouTube presenta una grande varietà di contenuti video generati dagli utenti (programmi televisivi e video musicali, ma anche contenuti amatoriali come video blogs, brevi filmati originali e filmati educativi). La maggior parte dei contenuti è caricata da singoli utenti, ma molte grandi aziende offrono parte del loro materiale su YouTube.

Gli utenti non registrati possono guardare i video; gli utenti registrati possono caricare un numero illimitato di video. Più di un miliardo di utenti diversi visita YouTube ogni mese, oltre 6 miliardi di ore di video vengono viste ogni mese su YouTube e ogni minuto vengono caricate su YouTube 100 ore di video. (Fonti: Wikipedia e YouTube-com)

**Uso:** benché la pratica più nota su YouTube sia la condivisione di video, è possibile creare una vera **narrazione interattiva**, usando video connessi l'uno con l'altro.

Con lo strumento "**annotazioni**" è possibile creare tasti che possono essere usati dagli utenti per interagire con i video caricati.

Ad esempio, usando lo strumento "note" il proprietario di un video può creare un testo pop-up che dica: "per ulteriori informazioni clicca qui". Quando l'utente clicca su quel testo, viene condotto ad un altro

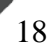

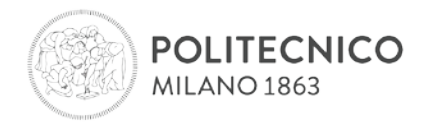

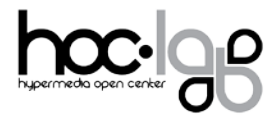

video su YouTube che contiene ulteriori informazioni (non può essere condotto ad un qualsiasi URL generico: deve trattarsi di un altro video su YouTube, una playlist, un canale YouTube, un profilo Google+ o un particolare sito di raccolta fondi). Nello stesso video possono apparire diversi tasti creati con lo strumento "note", sia alla fine sia in determinati fotogrammi, per una certa durata. È possibile così scegliere tra le varie opzioni e seguire i percorsi creati dal proprietario del video.

**N.B:** Le "note" non compaiono su telefoni cellulari, tablet e la versione TV di YouTube.

**Risorse**:

➔ **Esempio**: **<https://www.youtube.com/watch?v=VenEVnc3vqg>**

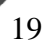

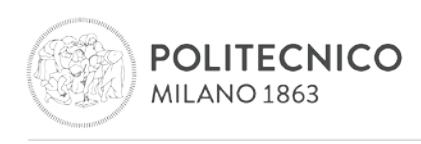

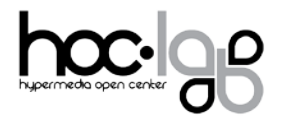

# <span id="page-20-0"></span>**Capitolo 4 – Strumenti per la creazione di storie attraverso registrazioni dello schermo**

## **Camtasia**

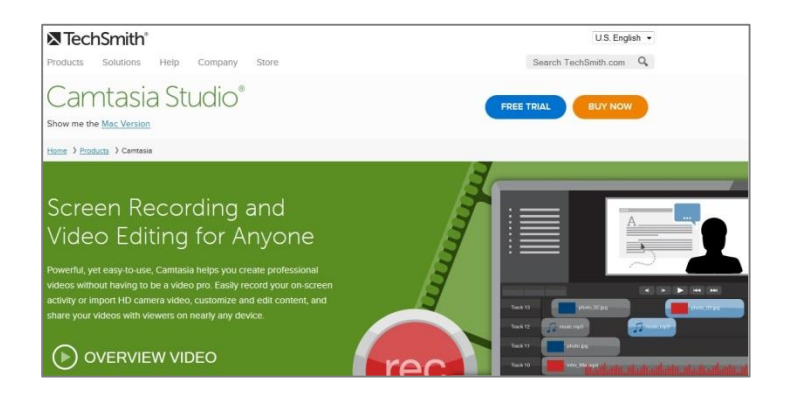

#### **URL: <http://www.techsmith.com/camtasia.html>**

**Descrizione: Camtasia Studio** e **Camtasia per Mac** sono prodotti software per creare dei video tutorial e presentazioni registrando quanto avviene sullo schermo (screen video capture) attraverso un plug-in di Microsoft PowerPoint (creato e pubblicato da TechSmith) per la registrazione diretta. L'utente può scegliere liberamente quale area dello schermo registrare; l'audio o altri media si possono registrare contemporaneamente oppure aggiungere in un secondo tempo da qualsiasi altra fonte, integrandoli nella componente del prodotto chiamata Camtasia Studio. Entrambe le versioni di Camtasia sono iniziate come programmi avanzati di *screen capture* e si sono evolute per integrare strumenti più sofisticati di *screen capture* e post-produzione, rivolti al mercato dell'istruzione e dello sviluppo di materiali multimediali informativi. Camtasia Studio v8 per Microsoft Windows si compone di due elementi principali:

- Camtasia Recorder uno strumento separato per catturare audio e video da schermo
- Camtasia Studio editor uno strumento per la creazione di prodotti multimediali basato sull'interfaccia a "timeline", ormai uno standard industriale, che permette di gestire vari spezzoni di video ed elementi aggiuntivi utilizzando diversi livelli.

(Fonte: Wikipedia)

**DOL** 

**Uso:** gli utenti devono scaricare il software (è disponibile una versione gratuita per 30 giorni).

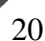

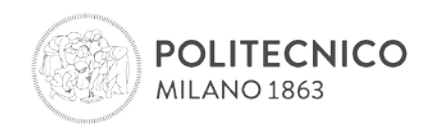

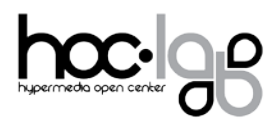

#### **Screenr**

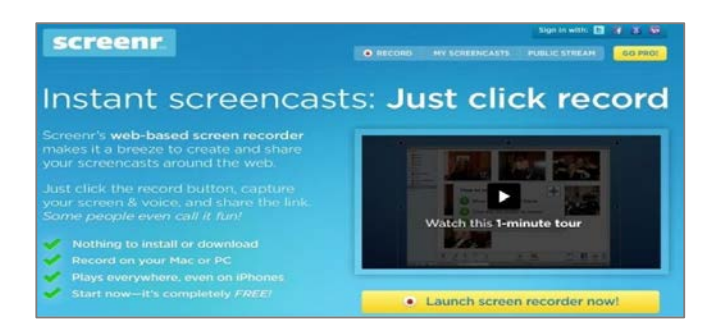

## **URL: <http://www.screenr.com/>**

**Descrizione:** uno strumento online per registrare immagini da schermo e voce, sia su Mac che su PC (richiede Java). Ogni registrazione ha una durata massima di 5 minuti. I video poi si possono condividere attraverso i social media.

**Uso:** gli utenti cliccano sul "pulsante di registrazione", selezionano la finestra o frame d'interesse e semplicemente iniziano a registrare.

## **Educreations**

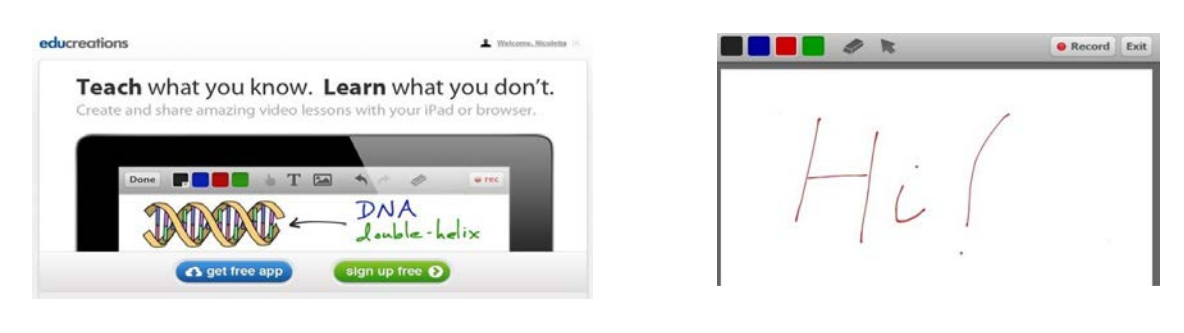

#### **URL: [http://www.educreations.com](http://www.educreations.com/)**

**Descrizione:** "Educreations è una lavagna interattiva che cattura la tua voce e le tue note manoscritte per produrre sorprendenti lezioni video da condividere online. Studenti e colleghi potranno rivedere le tue lezioni su qualsiasi browser web, o dalla app sul loro iPad." (dal sito di Educreations).

Le lezioni sono conservate sul sito web di Educreations e possono essere pubbliche o private; gli insegnanti possono condividere quelle private con i loro studenti, creando così una specie di classe virtuale. Le lezioni possono anche essere incorporate in altri siti web.

**Uso:** gli utenti devono crearsi un accesso; una volta registrati, hanno la possibilità di creare un corso (scegliendo il livello di privacy desiderato) e i contenuti del corso, usando una lavagna virtuale su cui possono scrivere, caricare immagini e fare commenti in tempo reale con la propria voce.

Benché lo strumento sia progettato per produrre lezioni, si presta ad essere usato anche per creare storie.

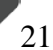

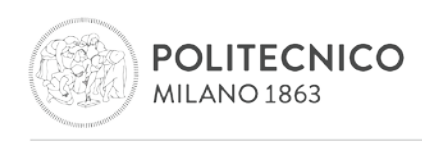

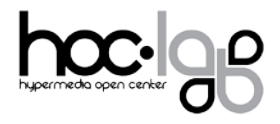

# <span id="page-22-0"></span>**Capitolo 5: Strumenti per la creazione di storie che combinano immagini, testi e audio**

## **PhotoSnack**

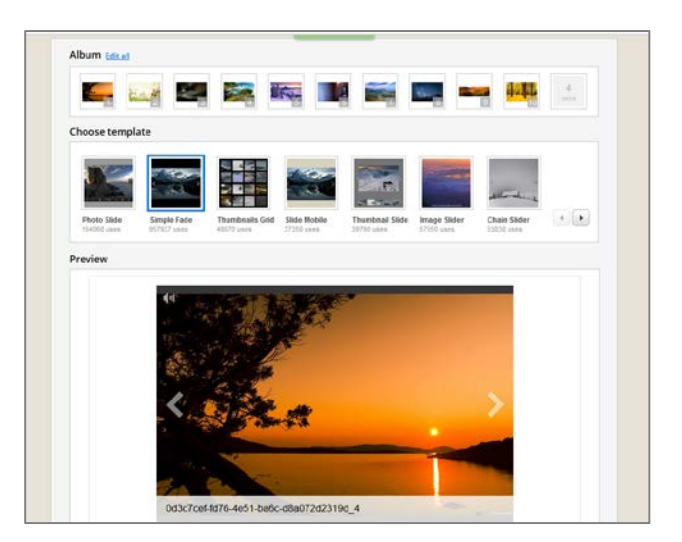

## **URL:<http://www.photosnack.com/>**

**Descrizione:** lo strumento crea slideshow, accompagnati da un audio (che può essere anche quello di una voce narrante), abbinandoli ad un template di presentazione. Il sistema è sviluppato interamente online e non necessita di installazione. È possibile collegarsi tramite il proprio account Facebook, Google o Twitter oppure registrarsi con il proprio account di posta elettronica.

**Uso:** gli utenti si registrano e accedono ad una dashboard personale da cui possono creare e condividere i propri slideshow. Per creare uno slideshow sono sufficienti tre passaggi.

- **1.** Inserire un titolo, una breve descrizione, aggiungere immagini e foto da Facebook/Flickr/Instagram/Photobucket/SmugMug oppure dal proprio archivio immagini.
- **2.** Personalizzare lo slideshow, scegliendo fra i template a disposizione e aggiungendo, se lo si desidera, un audio musicale o una voce narrante (.mp3)
- **3.** Pubblicare (social network/via mail/codice da incorporare con watermark)
- **4.** Sono disponibili, inoltre, opzioni per personalizzare il proprio racconto: selezione di uno sfondo fra quelli disponibili oppure caricabili dalla propria galleria, dimensioni delle immagini, didascalie e informazioni, bottoni di navigazione, fullscreen e presentazione in loop, possibilità di fissare la permanenza delle slide sullo schermo (in secondi).

#### **Risorse**:

#### ➔ **Esempio**: **[Una matrona a Milano](http://www.photosnack.com/my-slideshows/details/pdk90uhz0?jsalbum=1)**

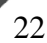

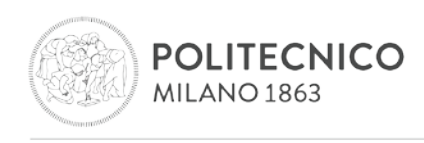

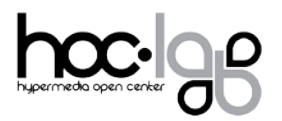

# **Voicethread**

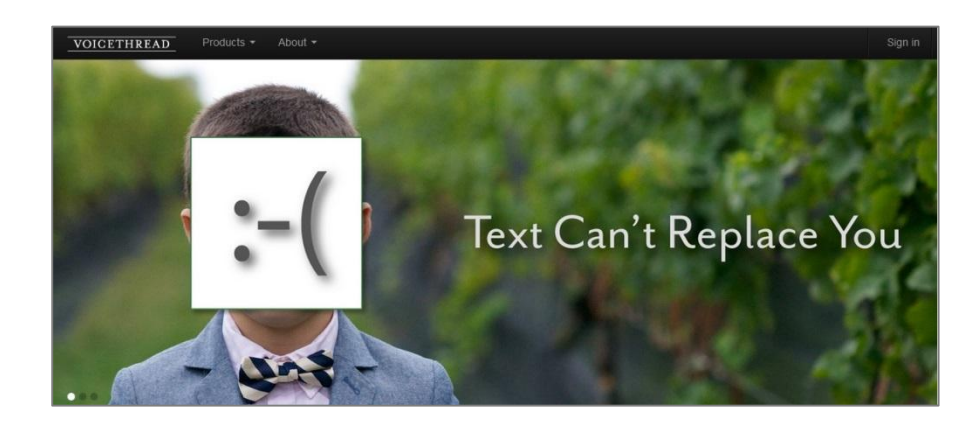

## **URL: <http://voicethread.com/>**

Versione [web,](https://voicethread.com/) app per **[iOS](https://itunes.apple.com/it/app/voicethread/id465159110?mt=8)** e per **[Android](https://play.google.com/store/apps/details?id=air.VoiceThread)**

**Descrizione:** "VoiceThread è un aggregatore di media che permette agli utenti di aggregare diversi media (audio, immagini, video e disegni) e ricevere feedback dalla comunità. L'applicazione, sviluppata dall'Università del North Carolina, consente di aggiungere con grande facilità commenti audio ad un oggetto digitale che potrebbe essere un documento, una presentazione a diapositive, un video o una collezione di immagini. I commentatori possono aggiungere commenti usando un microfono, una webcam, la tastiera o il telefono. L'animazione Flash che ne risulta contiene l'oggetto originale e i commenti associati". (http://net.educause.edu/ir/library/pdf/ELI7050.pdf).

**Uso:** VoiceThread è una presentazione a diapositive interattiva e multimediale. Permette agli utenti di navigare da una diapositiva all'altra e di lasciare commenti in 5 modi: voce (con un microfono o il telefono), testo, file audio (per gli utenti di VoiceThread Pro) o video (con una webcam). VoiceThread può essere usato nella scuola primaria e secondaria, così come all'università.

**Benefici:** sviluppo delle abilità di presentazione attraverso forme multiple d'espressione e l'utilizzo di media differenti che favoriscono diversi stili di apprendimento.

#### **Risorse**:

➔ **Tutorial**: **<https://voicethread.com/share/8381/>**

#### **Altri strumenti per creare storie con gli audio:**

Adobe voice: **<https://standout.adobe.com/voice/>**

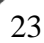

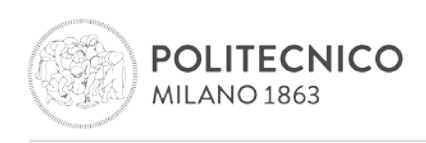

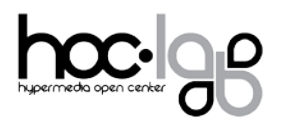

# **1001storia**

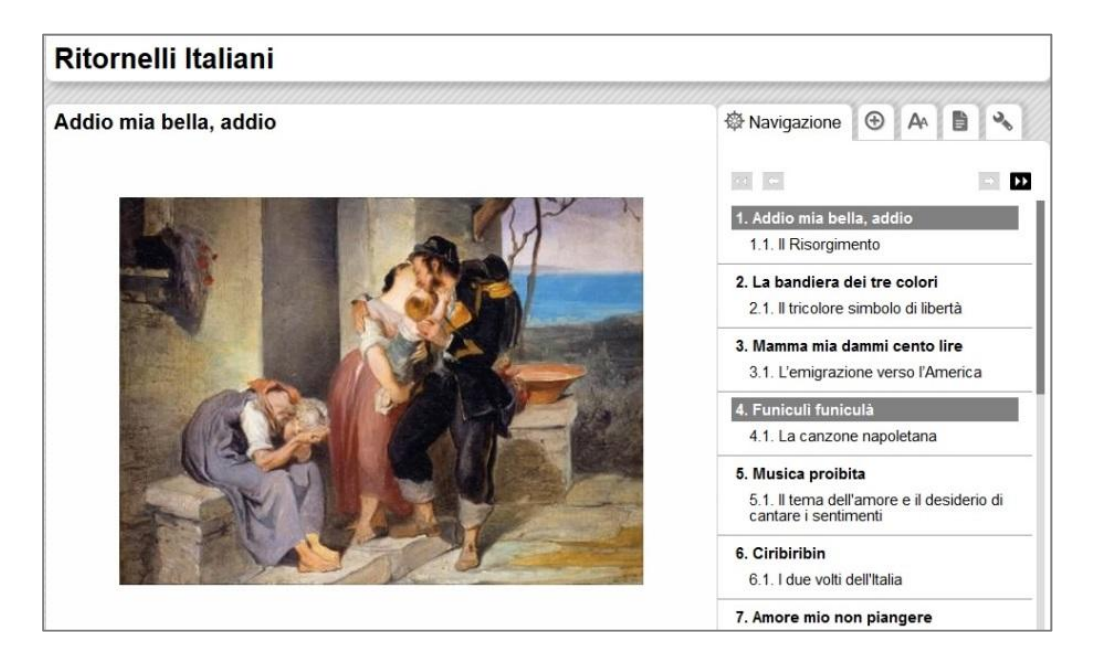

#### **URL: <http://www.1001storia.polimi.it/>**

**Descrizione:** 1001storia è un ambiente per la produzione, generazione e fruizione di narrazioni digitali interattive, sviluppato dal Laboratorio HOC del Politecnico di Milano. 1001storia permette di creare racconti multimediali interattivi.

Le narrazioni prodotte con 1001storia si possono fruire su diversi canali e dispositivi, sia online che offline: su web per PC, su web per applicazioni mobili, podcasts, iPad e altri tablets, tavole tattili *multitouch*, YouTube, telefoni standard (solo audio).

**Uso:** per accedere allo strumento gli utenti hanno bisogno di un accesso che può essere ottenuto gratuitamente. Lo strumento permette di caricare immagini (dal 2014 anche video), file audio, testi (testo principale, titoli e didascalie). Una volta terminata la narrazione, lo strumento genera versioni diverse per i diversi canali. A partire dal 2006, 1001storia è stato usato in contesti didattici formali da oltre 26.000 studenti (tra i 4 e i 22 anni).

**Benefici:** sviluppo delle strategie di raccolta dati e dell'utilizzo di media differenti che favoriscono diversi stili di apprendimento, lavoro collaborativo.

#### **Risorse**:

➔ **Esempio**: **[Vita a Milano romana](http://www.poliarcheo.it/vitamilano/project/la-vita-quotidiana-a-milano-alla-fine-del-iv-sec-d-c.html)**

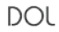

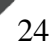

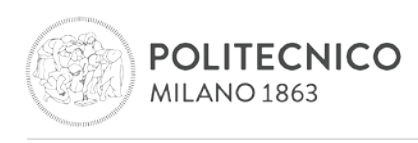

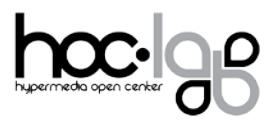

# **Museum box**

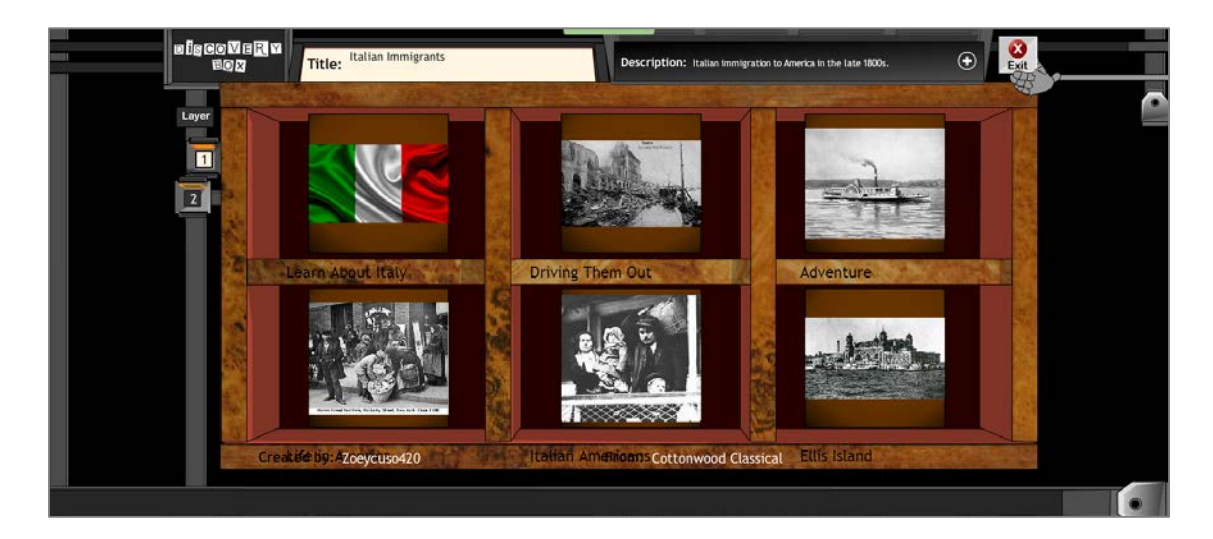

#### **URL:**

**Descrizione:** Museum Box è un'applicazione web (a pagamento) che consente agli utenti di creare una collezione di elementi multimediali su qualsiasi argomento da organizzare in una "museum box" composta da una serie di cubi organizzati su più livelli.

**Uso:** gli utenti iniziano la creazione di un cubo, scegliendo un argomento (la propria famiglia, la guerra civile, ecc.), e le risorse multimediali selezionate vengono contenute in una scatola. Il sito supporta testo, foto, audio e video. Ogni scatola può contenere un numero diverso di cubi e ogni lato di un cubo ospiterà una risorsa mediale, che può essere caricata tramite drag&drop. È possibile inoltre vedere e commentare le museum box realizzate da altri utenti.

Museumbox è anche per i docenti, che possono attivare un account per sé e la propria scuola, creare e pubblicare le proprie museum box, aggiungere gli account degli studenti e revisionarne il lavoro.

**NOTA:** purtroppo la versione di prova non consente comunque un'interazione tale da esemplificare le potenzialità dello strumento.

**Benefici:** sviluppo delle strategie di raccolta dati e dell'utilizzo di media differenti che favoriscono diversi stili di apprendimento.

#### **Risorse**:

➔ **Esempio**: **[L'immigrazione italiana](http://creator.museumbox.e2bn.org/show/19452)**

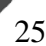

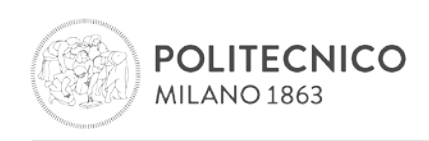

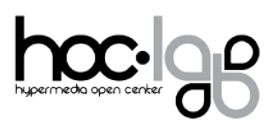

## **UtellStory**

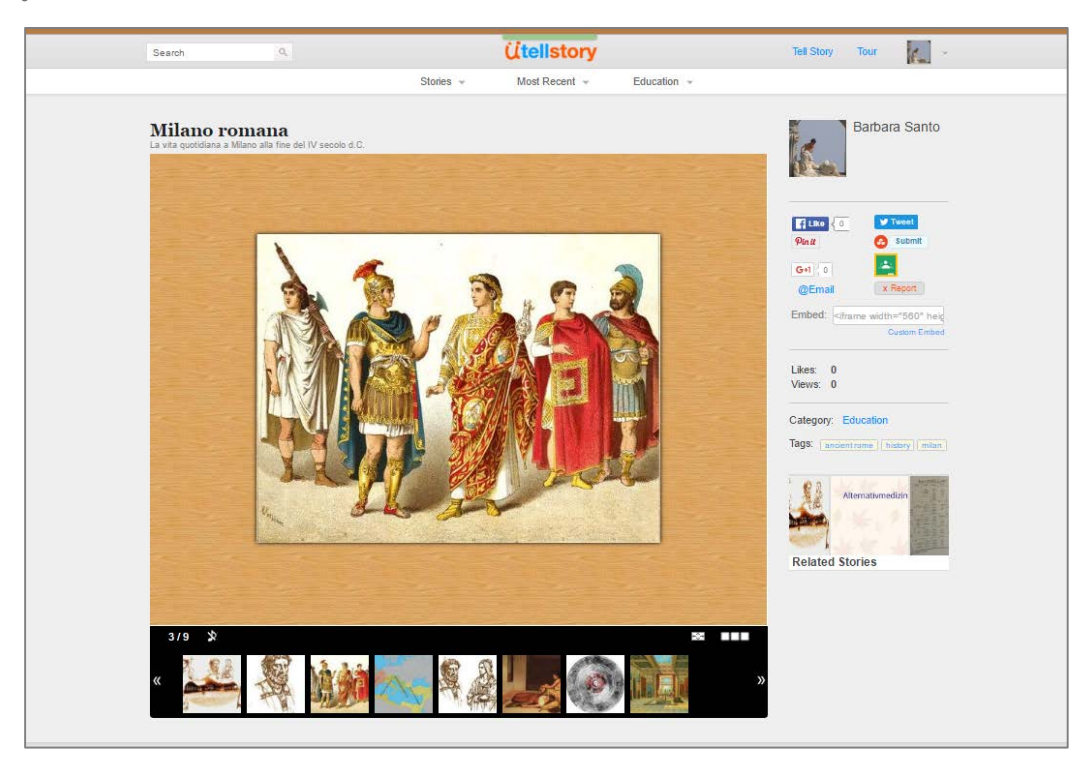

#### **URL**: **[http://utellstory.com/#](http://utellstory.com/)**

**DOL** 

**Descrizione**: UtellStory è una community dedicata alla creazione e condivisione di storie. La storia può essere costituita da un singolo elemento (immagine, video, testo) oppure da una combinazione di più immagini, video, audio/musica di sottofondo, così da ottenere un artefatto multimediale complesso in grado di coinvolgere il pubblico anche emotivamente.

Una volta terminato il proprio digital storytelling è possibile pubblicarlo come topic così da consentire ai membri della comunità di raccontare nuove storie, utilizzando i materiali disponibili per quell'argomento oppure pubblicarlo (con accesso libero o privato) come digital storytelling.

**Uso:** gli utenti si registrano e accedono ad una dashboard personale da cui possono creare e condividere le proprie storie. Per creare una utellstory è sufficiente:

- **1.** Inserire un titolo, un sottotitolo una o più slide (fino a un massimo di 24) contenenti media diversi: immagini, audio, testo oppure video. Di seguito i requisiti per ciascun media:
	- **a. immagini**: è possibile aggiungere immagini e foto dal proprio archivio, oppure dal web o da Flickr. Il sistema supporta immagini in formato **JPG** e **PNG** con una dimensione massima di **10MB**
	- **b. testo**: è possibile inserire (anche con copia&incolla) ed editare una slide di testo contenente un massimo di 1500 caratteri

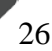

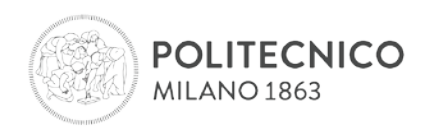

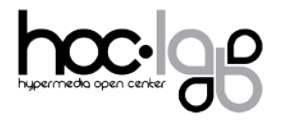

- **c. video**: è possibile aggiungere video da youtube o vimeo, inserendo il link di condivisione
- **d. audio**: è possibile aggiungere (registrandolo oppure tramite upload) un audio di sottofondo, trasversale all'intero slideshow (.mp3, max 2 minuti, max 4MB) oppure aggiungere un audio a ciascuna slide (.mp3, max 30 secondi, max 2 MB)
- **2.** personalizzare la storia scegliendo fra gli sfondi a disposizione e aggiungendo, se lo si desidera, un audio musicale o una voce narrante di sottofondo
- **3.** riordinare le slide
- **4.** categorizzare la storia e aggiungere tag per facilitarne il recupero
- **5.** pubblicare il lavoro tramite social network/via mail/codice da incorporare

È sempre possibile riorganizzare il materiale esistente oppure aggiungere / rimuovere i materiali in linea con ciò che è adatto alla storia.

#### **Risorse:**

- ➔ **Tutorial**: **<http://utellstory.com/show/tour>**
- ➔ **Esempio**: **[Vita a Milano romana](http://utellstory.com/viewstory/view/c387b5cef2168931b5d9a47d7846f822)**

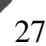

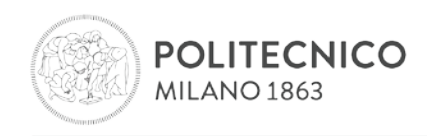

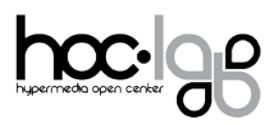

**Atavist**

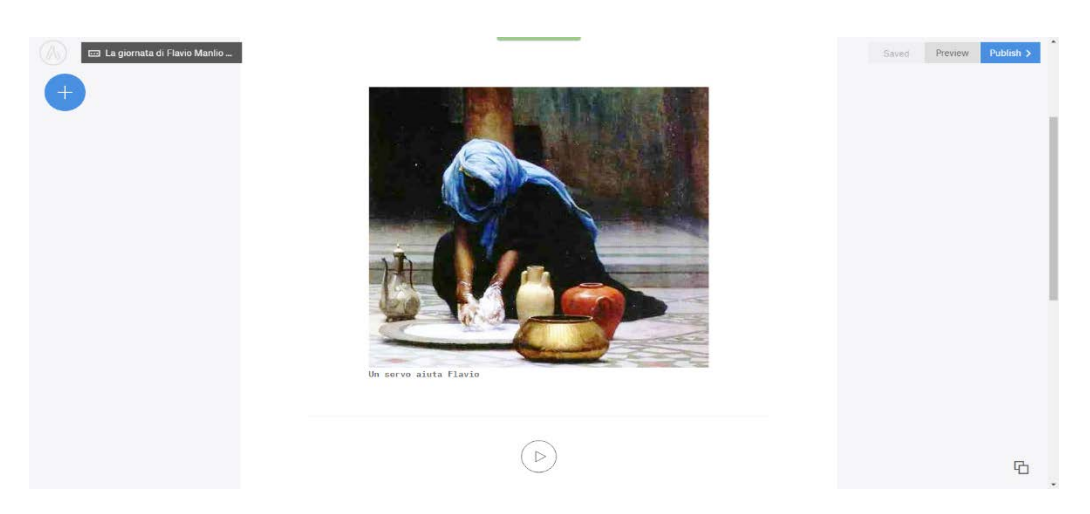

**Descrizione:** Atavist è una piattaforma di storytelling che consente di mixare media diversi all'interno di uno stesso spazio di lavoro.

**Uso:** per cominciare una nuova storia, basta cliccare su *New project* per accedere a una nuova area di lavoro intuitiva e semplice da gestire. Sul foglio vuoto è possibile aggiungere del testo oppure copiarlo dai propri

documenti. Inoltre, cliccando sul **+** in alto a sinistra si apre una serie di blocchi dedicati a media diversi: immagini, slideshow, video, audio, foto con effetto parallasse, testo in sovraimpressione e caricamento da instagram/flickr. Trascinando il media di esempio dall'elenco nella schermata di lavoro, è possibile successivamente sostituirlo con uno di propria scelta tramite upload (per i video è possibile anche inserire link da youtube o vimeo). Il sistema consente, inoltre, l'inserimento di nuove sezioni all'interno della propria storia. Una volta concluso il proprio digital storytelling è necessario salvare e procedere poi alla pubblicazione sul sito oppure alla condivisione tramite facebook o twitter. Cliccando su *Title design* in alto nella schermata di lavoro, Atavist consente di personalizzare la navigazione della storia (scroll o pagina) e il tema.

**Benefici**: forme multiple di espressione, esercizio di creatività e del pensiero critico. Possibilità di creare pagine di impatto anche dal punto di vista del design.

#### **Risorse:**

➔ **Esempio**: **[Vita di Flavio Manlio Teodoro](https://barbaradisanto.atavist.com/flavio_manlio_teodoro)**

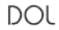

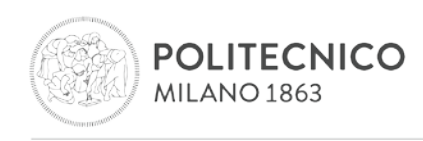

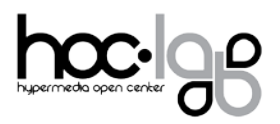

## **Intertwine**

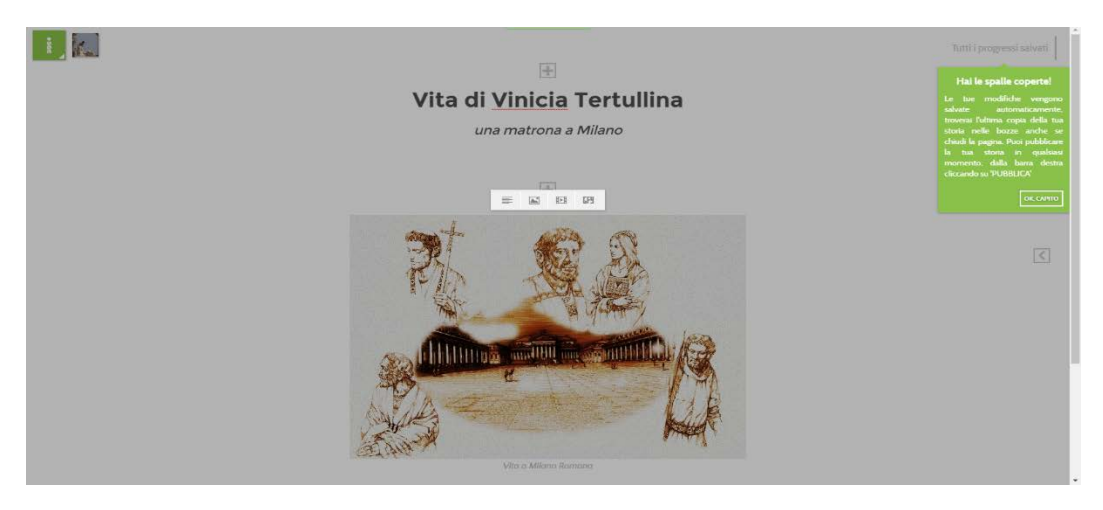

**Descrizione:** Intertwine è un sito italiano che offre una interessante modalità di costruzione di storie interattive: gli utenti hanno la possibilità di realizzare una storia singola oppure collaborativa componendola a blocchi.

**Uso:** cliccando su *Scrivi una storia* si può scegliere di iniziare una storia singola o collaborativa. I membri della community possono dar vita a delle storie, lanciare idee, iniziare nuovi progetti, oppure continuare quelli degli altri membri. Cliccando sull'icona + si possono aggiungere contenuti diversi: testo, fotografie, video (inserendo un link da youtube o vimeo) oppure GFY (video compressi senza audio. Una volta terminata la storia, è necessario procedere con la pubblicazione sul sito ed è possibile poi condividerla tramite social network. Ogni modifica su una storia già pubblicata comporta una nuova pubblicazione.

**Benefici:** forme multiple di espressione, esercizio di creatività e del pensiero critico. Possibilità di creare pagine di impatto anche dal punto di vista del design.

#### **Risorse:**

➔ **Esempio**: **[Vita di Manlio Epittéto](http://www.intertwine.it/it/read/QKKU5UY/Manlio-Epittto)**

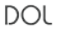

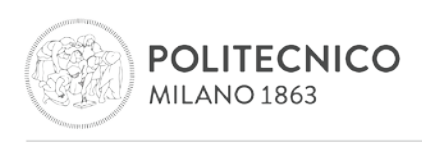

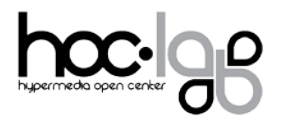

# **Storybuilder**

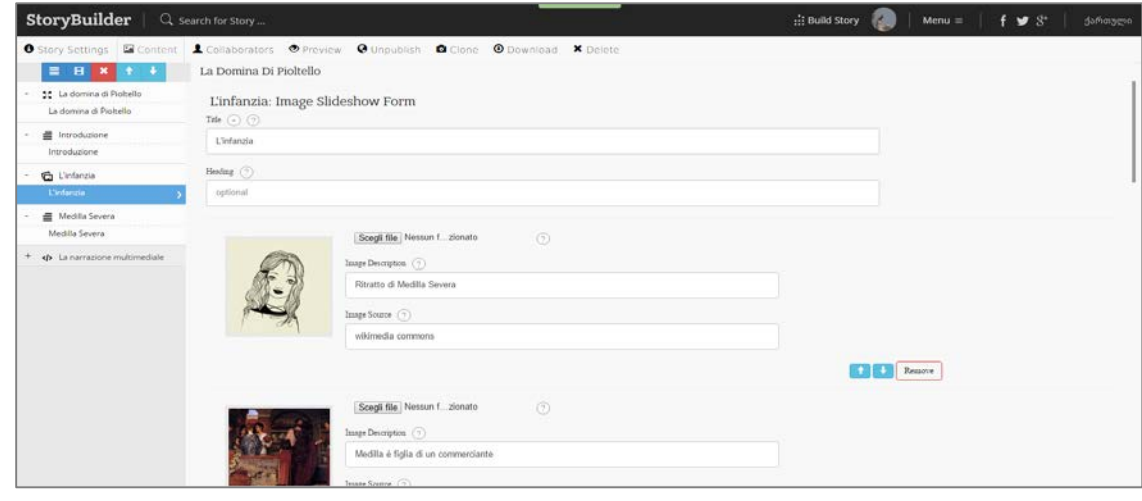

#### **URL:<http://storybuilder.jumpstart.ge/en>**

**Descrizione**: Storybuilder è una piattaforma online che permette di creare un racconto multimediale in una pagina web, combinando insieme foto, slideshow, video, testi e audio senza la necessità di scrivere in codice. Storybuilder è una piattaforma open source: ciò significa che, se non si desidera utilizzare la versione online di StoryBuilder, è possibile installare l'applicazione su un server proprio.

**Uso:** per creare una nuova storia, in primis, è necessario inserire un **titolo**, il nome dell'autore, una breve introduzione, settare la **lingua**, associare una **categoria** e dei **tag** e caricare un'immagine di anteprima. La struttura vera e propria della storia è costituita da una sequenza di sezioni multimediali, riordinabili a propria scelta. Una volta creata la sezione, è possibile scegliere il tipo di media da associare, scegliendo fra: media online (video, immagini) immagini a schermo intero /slideshow di immagini e testo. Ciascuna sezione può essere accompagnata da un file audio (parlato o colonna sonora) a scelta. Una volta ultimato il lavoro è possibile pubblicarlo su StoryBuilder, condividerlo tramite URL diretto, codice HTML oppure scaricarlo (in formato compresso) per pubblicarlo dove si desidera.

**Benefici**: forme multiple di espressione, esercizio di creatività e del pensiero critico. Possibilità di creare pagine di impatto anche dal punto di vista del design.

#### **Risorse:**

➔ **Esempio**: **[La domina di Pioltello](http://storybuilder.jumpstart.ge/en/la-domina-di-pioltello)**

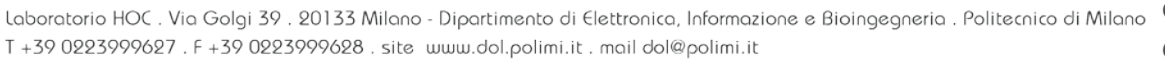

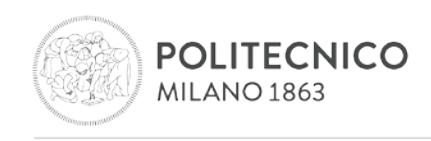

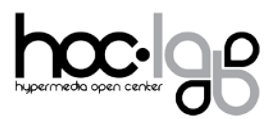

## **Racontr**

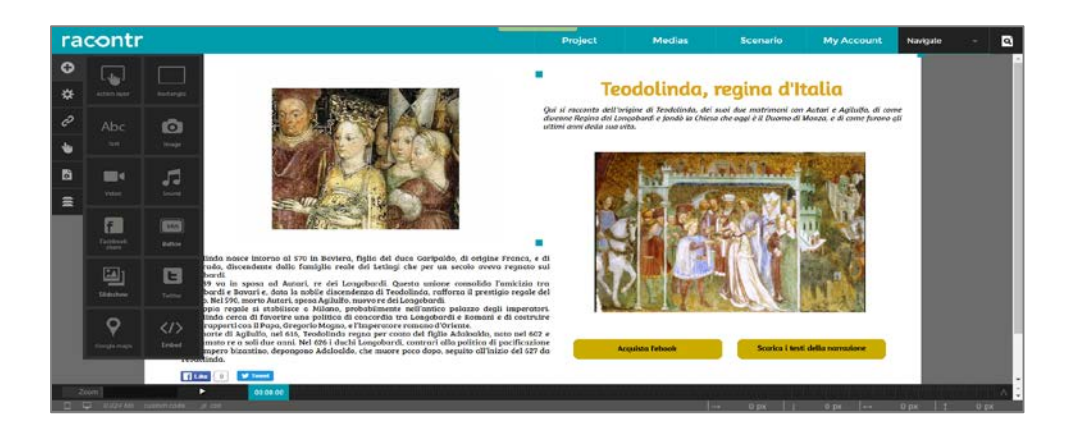

## **URL: <https://racontr.com/>**

**Descrizione:** Racontr è un tool online molto potente e alquanto complesso per creare storie multimediali interattive, pubblicabili e multicanale.

**Uso:** dopo aver effettuato la registrazione ed essere entrati nel proprio spazio Racontr, cliccare su *Crea un nuovo progetto*, inserendo un titolo, una descrizione, una categoria e un template, a partire da quelli disponibili oppure da uno vuoto.

Una volta creato il progetto si apre l'editor che presenta in alto a destra 3 tab corrispondenti ad altrettanti ambienti di lavoro: *Progetto, Medias, Scenario*.

Cliccando sulla tab *Progetto* è possibile:

- modificare/inserire il titolo, la descrizione e i tag dell'artefatto
- configurare le dimensioni del foglio anche in base al dispositivo su cui andrà visualizzato il lavoro, abilitare la visualizzazione a schermo intero, inserire un'immagine di background del progetto, personalizzare il font

Lo *Scenario* permette di creare le pagine del progetto (cliccando su +) e duplicarle, collegandole fra loro. Con il doppio clic sulla singola pagina è possibile accedere per modificarla.

Infine, cliccando su *Media* è possibile effettuare l'upload di immagini, video e suoni nella propria area personale, che poi potranno essere aggiunti alle pagine del progetto.

Racontr consente anche di rendere interattivi (su clic, rollover, scroll, ecc.) gli elementi inseriti nella pagina in due modi: cliccando con la piccola mano cursore o utilizzando la timeline nella parte inferiore dello schermo.

Una volta completato il progetto, è possibile procedere con la pubblicazione e la condivisione tramite social network. Ogni volta che intervengono delle modifiche è necessario procedere con una nuova pubblicazione cliccando su *Settings* (presente accanto al progetto nella dashboard).

#### **Risorse:**

➔ **Tutorial**: **<https://youtu.be/84Fmg8uLZLU>**

➔ **Esempio: [Teodolinda, regina d'Italia](https://racontr.com/projects/una-giornata-a-milano-romana/?auth=c1a564305a9e608719e7e9c8a48d4f6d3df5b8ba)**

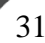

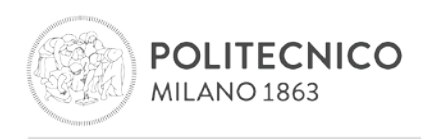

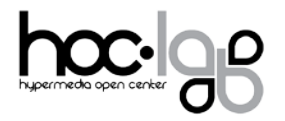

# <span id="page-32-0"></span>**Capitolo 6: Strumenti per la creazione di storie con specifici riferimenti geografici**

# **Google Fusion Table**

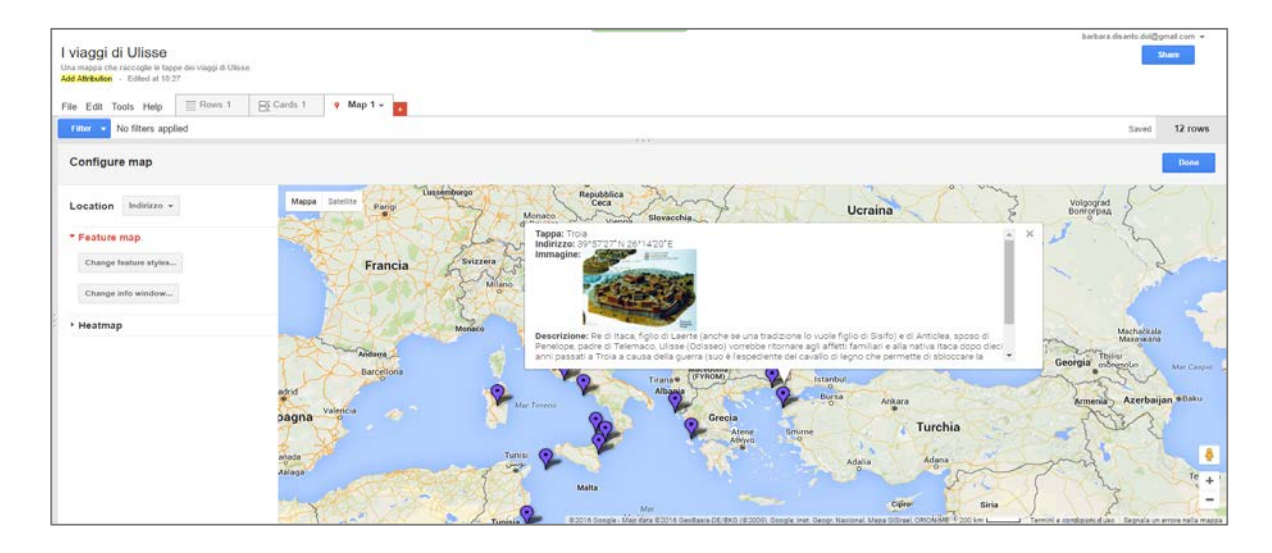

#### **URL: <http://www.google.com/drive/apps.html#fusiontables>**

**Descrizione:** "Google Fusion è un servizio web di gestione dati fornito da Google. I dati sono organizzati in varie tabelle che gli utenti Internet possono vedere e scaricare. Il sito è online dall'estate 2009 nell'emisfero boreale (fonte: Wikipedia). Benché l'uso primario del servizio sia legato alla gestione dati, sulla base di tali dati si possono anche creare storie (con riferimenti geografici).

**Uso:** per procedere con ordine, l'utente deve creare un foglio di lavoro elettronico con Google Drive, creando una struttura che comprenda una colonna dedicata alle coordinate degli "elementi della storia". Il foglio elettronico può includere, inoltre, link a immagini ed altre pagine web di approfondimento. Quando il foglio elettronico contiene tutti i dati, lo si può trasformare in una Google Fusion Table (dalla home page di Google Drive). Si può personalizzare la mappa, scegliendo tra diversi stili.

**Benefici**: ottimo modo per presentare le informazioni in maniera divertente e coinvolgente, introducendo anche competenze geografiche.

#### **Risorse**

**DOL** 

- ➔ **Tutorial**: **<https://www.youtube.com/watch?v=QikuwOPW8j0>**
- ➔ **Esempio**: **[I viaggi di Ulisse](https://www.google.com/fusiontables/DataSource?docid=19hGODJFNHXYMfum9ycjrx1x16QJvLBRgE8T-oJ1X)**

Laboratorio HOC . Via Golgi 39 . 20133 Milano - Dipartimento di Elettronica, Informazione e Bioingegneria . Politecnico di Milano T +39 0223999627. F +39 0223999628. site www.dol.polimi.it. mail dol@polimi.it

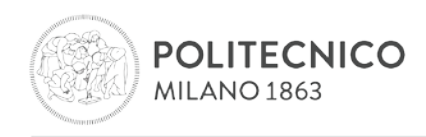

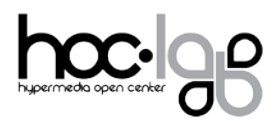

# **Odissey**

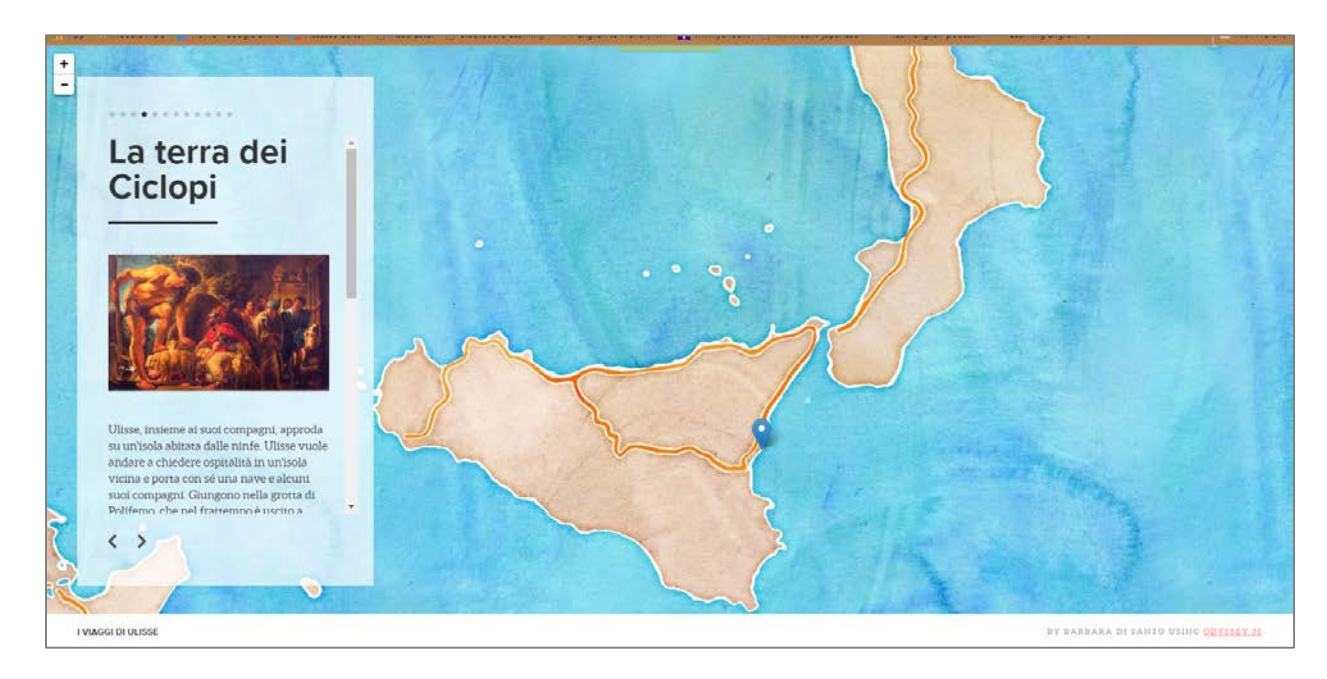

## **URL: [http://cartodb.github.io/odyssey.js/](http://cartodb.github.io/odyssey.js/?utm_content=buffera9df4&utm_medium=social&utm_source=twitter.com&utm_campaign=buffer)**

**Descrizione:** Odissey è un tool open source che consente la creazione di storie sul web a partire a mappe interattive.

**Uso:** per creare una nuova storia, l'utente può scegliere fra tre diversi template per la presentazione: slide, scroll e torques. Il tool dispone di una sandbox in cui chiunque può facilmente delineare storie interattive utilizzando un linguaggio di markup per combinare insieme narrazione, interazione e multimedia.

Una volta selezionato il template che si desidera, si procede con la compilazione della storia all'interno della sandbox, sostituendo i valori della propria storia a quelli di esempio (coordinate decimali, immagine, testo) e aggiungendo il marker nel punto desiderato (pulsante *Add*).

Per aggiungere nuove slide è necessario copiare il codice della struttura tante volte quante sono quelle desiderate e poi procedere con l'inserimento dei nuovi valori.

Una volta conclusa la mappa è possibile condividerla tramite link o codice di embed oppure scaricarla in locale (formato html).

**Benefici**: ottimo modo per presentare le informazioni in maniera divertente e coinvolgente, introducendo anche competenze geografiche.

#### **Risorse**

- ➔ **Tutorial**: **<https://vimeo.com/97968118>**
- ➔ **Esempio**: **[I viaggi di Ulisse](http://bl.ocks.org/anonymous/raw/8f3a1b7c07dd64f1ff710214b8b432ad)**

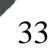

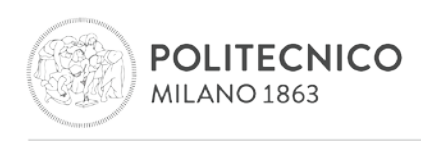

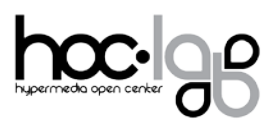

# <span id="page-34-0"></span>**Tour Builder**

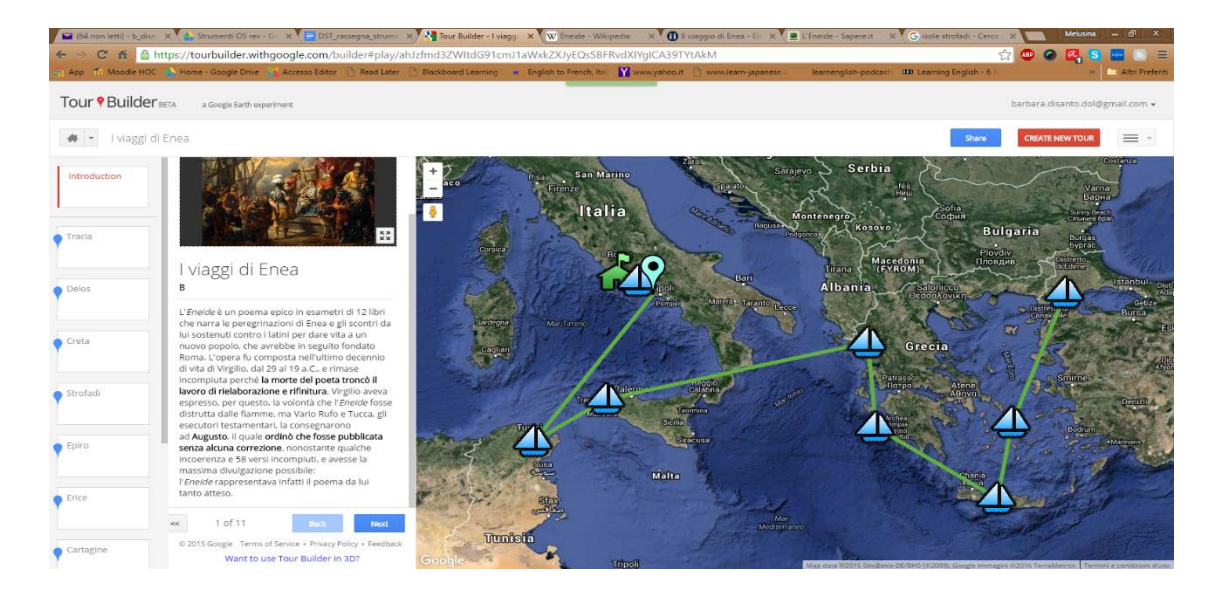

#### **URL**: **<https://tourbuilder.withgoogle.com/>**

**Descrizione:** [Google Tour Builder](http://tourbuilder.withgoogle.com/) è uno strumento di narrazione basato sul Web che consente di creare ed esplorare storie costruite geotaggando le tappe di un viaggio. In questo modo è possibile approfondire la conoscenza dei luoghi in cui è ambientato il viaggio e inserirlo in un contesto reale e personalizzato.

**Uso:** per creare un nuovo Tour, basta accedere al sito con il proprio account e cliccare su *Crea nuovo tour*. Aggiungendo una nuova location è possibile abbinare al marcatore diversi media (anche più di uno per tappa): testi, foto e video.

**Benefici**: ottimo modo per presentare le informazioni in maniera divertente e coinvolgente, introducendo anche competenze geografiche.

**Risorse:**

- ➔ **Tutorial**: **<https://youtu.be/Z2XyCA90nyU>**
- ➔ **Esempio: [Eneide](https://tourbuilder.withgoogle.com/tour/ahJzfmd3ZWItdG91cmJ1aWxkZXJyEQsSBFRvdXIYgICA39TYtAkM)**

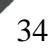

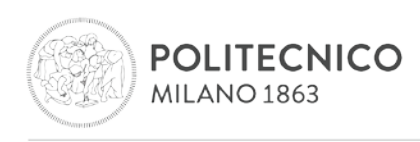

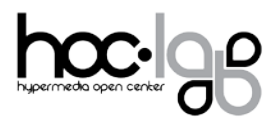

# **Capitolo 7 – Strumenti per la creazione di storie come podcast**

# **Spreaker**

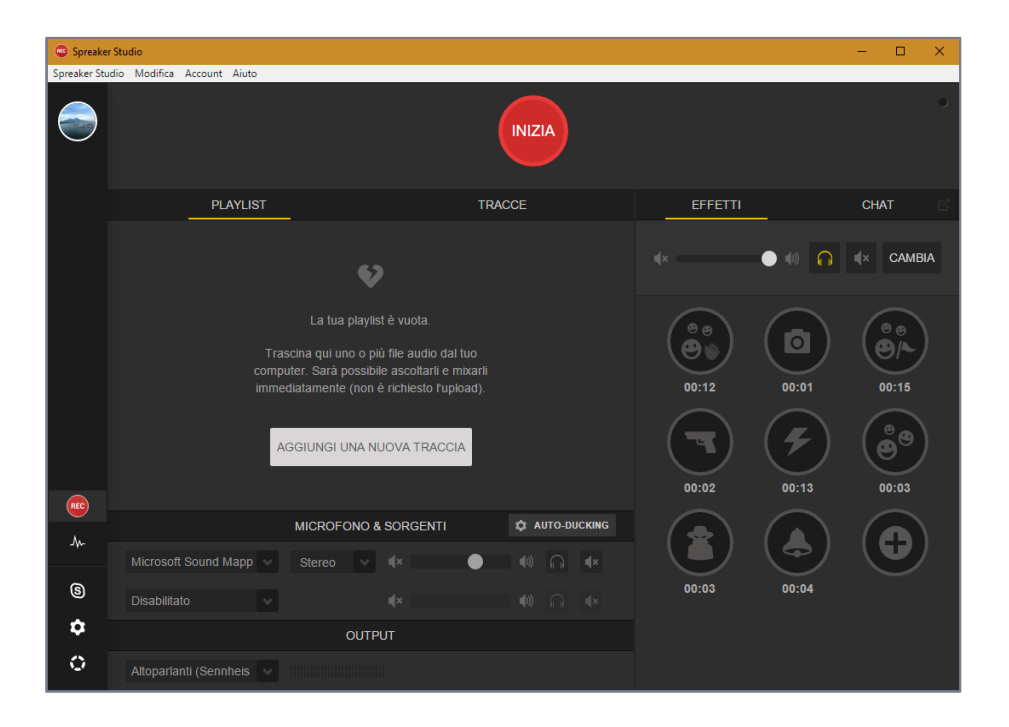

#### Web Application - Versione **[desktop](https://www.spreaker.com/)** e **[iOS](https://itunes.apple.com/app/id585625596)** e **[Android](https://play.google.com/store/apps/details?id=com.spreaker.android.studio)**

**Descrizione:** sito web e app sono focalizzate sulla creazione e condivisione di contenuti audio.

**Uso:** grazie a questa applicazione, con pochi passaggi è possibile inviare le proprie storie in diretta, aggiungere un mix dei brani preferiti e di effetti sonori. Gli effetti di default messi a disposizione da Spreaker Studio sono 10, ma è possibile aggiungerne nuovi personalizzando così le trasmissioni. L'app consente anche di registrare un contenuto e pubblicarlo in un successivo momento, modificando i tag e la descrizione.

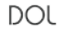

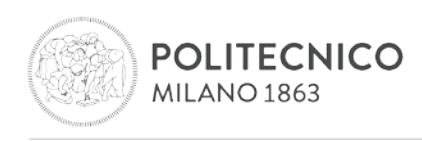

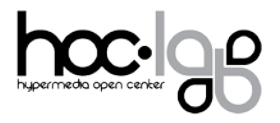

# <span id="page-36-0"></span>**Capitolo 8 – Strumenti per la creazione di storie come aggregati di social networks & pagine web**

# **Storify**

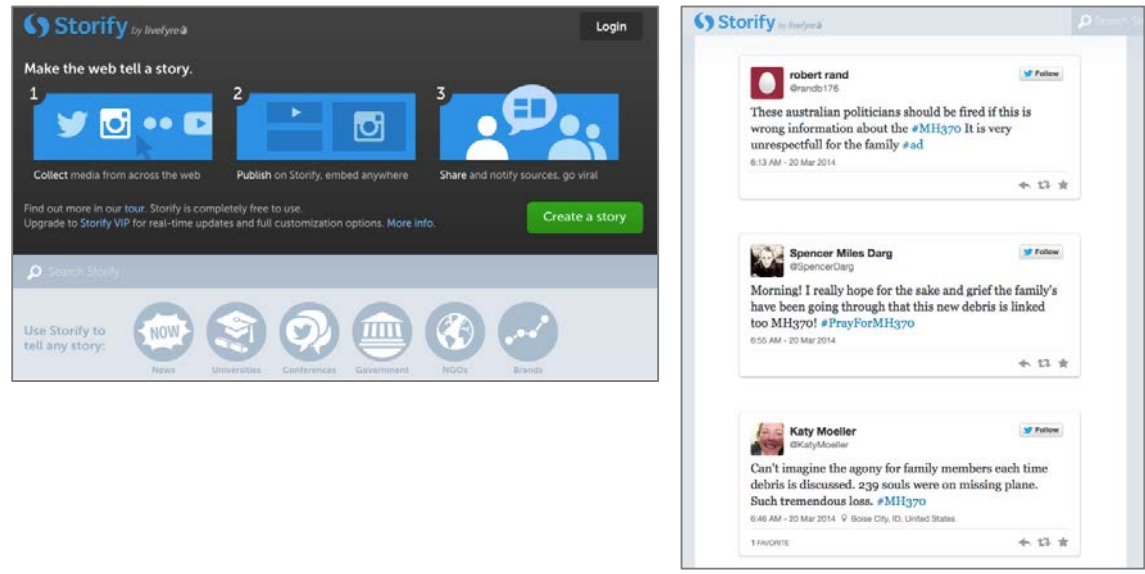

#### **URL: [http://storify.com](http://storify.com/)**

**Descrizione:** Storify è un servizio da social network che permette di creare storie o timelines usando social media come Twitter, Facebook e Instagram. Gli utenti partono da un unico luogo per esplorare vari social networks, trascinando su Storify i vari elementi trovati per creare storie. (Fonte: Wikipedia)

**Uso:** l'obiettivo principale di Storify è permettere agli utenti di creare storie importando contenuti da vari tipi di media e inserendoli in una timeline. Gli utenti possono cercare contenuti relativi alla loro storia da fonti come YouTube, Twitter, Instagram, Flickr e Google, così come altre storie su Storify, e poi possono trascinare quei contenuti nelle timelines della loro storia su Storify. Gli utenti possono riordinare i vari elementi e aggiungere testo e link per creare una narrazione e fornire un contesto ai lettori. Tutte le storie di Storify si possono incorporare in qualunque sito web.

#### **Risorse**

#### ➔ **Esempio**: **[PoliCulturaEXPO](https://storify.com/criscorr/policultura-expo?utm_source=t.co&awesm=sfy.co_imnC&utm_content=storify-pingback&utm_medium=sfy.co-twitter&utm_campaign)**

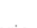

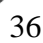

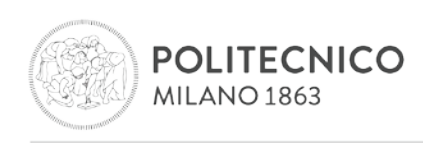

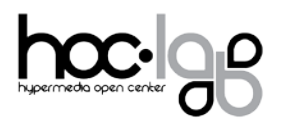

# **Paper.Li**

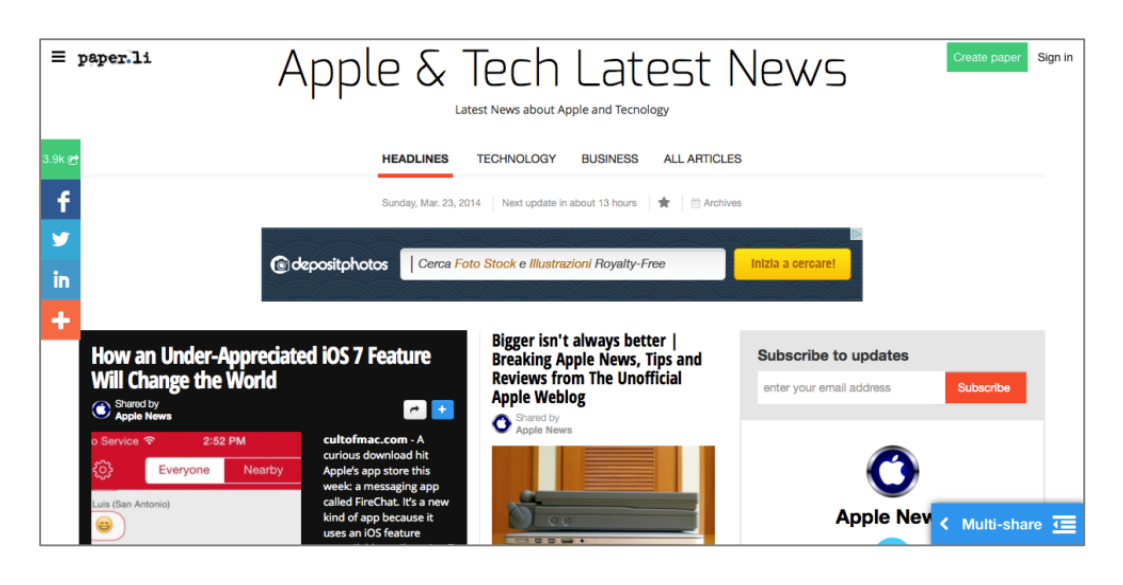

## **URL: [http://paper.li](http://paper.li/)**

**DOL** 

**Descrizione:** un servizio di rassegna stampa che permette alla gente di pubblicare giornali online basati su argomenti di interesse e offrire ogni giorno notizie fresche ai propri lettori. Tutti i giornali di Paper.li sono progettati per essere visualizzati in maniera ottimale sia su PC fisso che su tablets e smartphones (fonte: Paper.li).

**Uso:** Paper.li permette di aggregare una qualsiasi combinazione di fonti di contenuti per creare un particolare sito di notizie. È possibile determinare livelli diversi di priorità e aggiungere filtri. Supporta varie fonti, tra cui Twitter, Facebook, Google+, YouTube e RSS feeds, così come praticamente qualsiasi altro tipo di contenuto dal web.

Una volta creato il proprio "giornale personale", è possibile personalizzarlo usando diversi colori e tipi di carattere, scegliendo tra vari schemi di layout e stabilendo la frequenza degli aggiornamenti.

I giornali creati con Paper.li si possono condividere automaticamente (a seconda della frequenza con cui vengono aggiornati) attraverso i social networks.

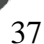

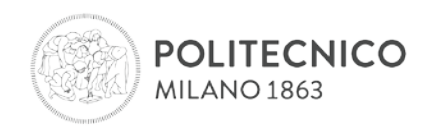

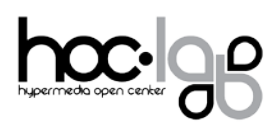

## **Scoop.it**

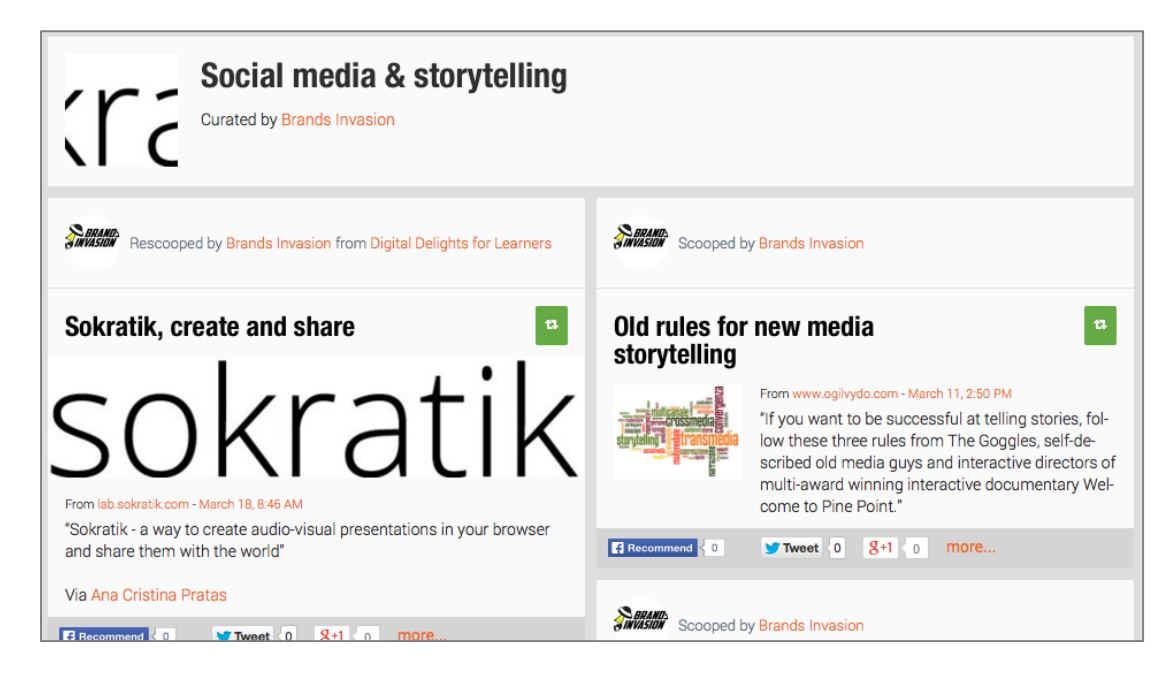

#### **URL: [http://www.scoop.it](http://www.scoop.it/)**

**Descrizione**: scoop.it è un aggregatore di contenuti che permette agli utenti di aggiungere contenuti da diversi siti web e social networks e di pubblicarli come aggregati relativi a un determinato "argomento". Un "argomento" è una rassegna di contenuti che l'utente trova navigando in rete e che può condividere personalizzandoli (fonte: scoop.it).

La versione gratuita permette la creazione di due argomenti (cinque con la versione professionale).

**Uso**: quando si crea un argomento, scoop.it richiede anche alcune parole chiave legate a quell'argomento e poi suggerisce all'utente alcune possibili risorse da aggiungere all'argomento. L'utente può aggiungere contenuti anche inserendo a mano indirizzi web, usando il "bookmarklet" (un plug-in per il browser fornito dal sito) o facendo "re-scooping" da altri utenti. Scoop.it permette agli utenti di seguirsi a vicenda e di condividere i loro argomenti attraverso i social networks o aggiungendo una widget ai loro blog.

#### **Risorse**

**DOL** 

➔ **Esempio**: **[Flipped Classroom](http://www.scoop.it/t/flippedclassroom)**

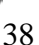

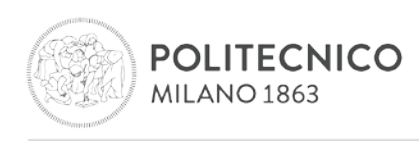

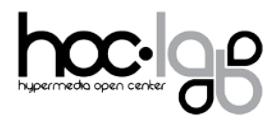

# <span id="page-39-0"></span>**Capitolo 9 – Strumenti per la creazione di storie a "pila", attraverso il tagging**

**Delicious (In Precedenza Del.Icio.Us)**

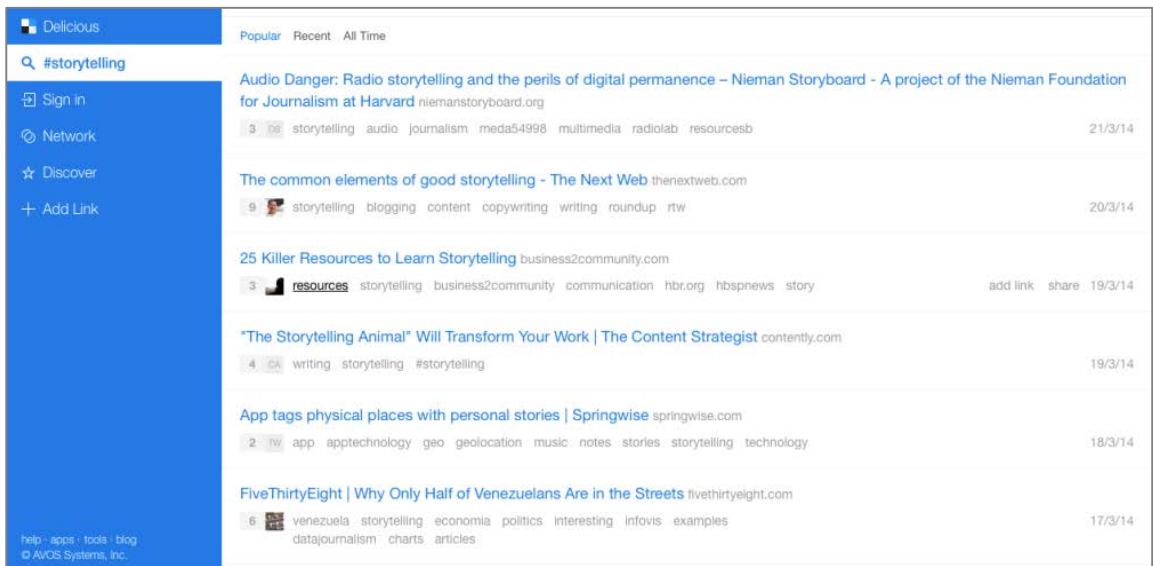

#### **URL: [http://www.delicious.com](http://www.delicious.com/)**

**Descrizione:** Delicious è un servizio web di "social bookmarking", per memorizzare, condividere e scoprire "segnalibri" sul web. Alla fine del 2008 il servizio vantava 5.3 milioni di utenti e 180 milioni di singoli URL memorizzati come segnalibri (fonte: Wikipedia).

**Uso**: Delicious utilizza un sistema di classificazione non gerarchico, in cui gli utenti possono etichettare ciascuno dei segnalibri con dei *tag* scelti liberamente (creando così una specie di *folksonomy*, ossia una tassonomia generata automaticamente dall'insieme dei *tag* applicati da una comunità). È possibile visualizzare insieme tutti i segnalibri associati a un determinato *tag*; ad esempio, all'indirizzo http://delicious.com/tag/storytelling si possono vedere tutti i link più recenti etichettati con il *tag* "storytelling". La natura collettiva di questo servizio rende possibile vedere i segnalibri aggiunti da altri utenti. Tutti i segnalibri memorizzati su Delicious sono visibili pubblicamente, anche se un utente può marcare alcuni segnalibri come privati (anche tutti i segnalibri 'importati' sono automaticamente marcati come privati). L'aspetto pubblico è comunque enfatizzato: lo scopo principale del sito non è quello di memorizzare collezioni private di segnalibri.

Delicious offre anche un pulsante per i browser, in modo che gli utenti, navigando, possano aggiungere a Delicious i loro siti preferiti con un semplice click.

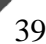

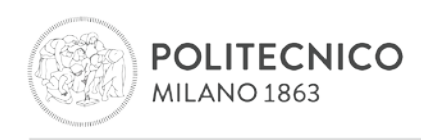

![](_page_40_Picture_1.jpeg)

# <span id="page-40-0"></span>**Capitolo 10 – Strumenti per la creazione di storie in alternativa alle diapositive**

## **Padlet**

![](_page_40_Picture_4.jpeg)

#### **URL: [http://padlet.com](http://padlet.com/)**

**Descrizione:** Padlet è un'applicazione Internet che permette di esprimere con facilità le proprie opinioni su un argomento comune. Funziona come un foglio online in cui la gente può inserire qualsiasi contenuto (immagini, video, documenti, testo…) in qualsiasi parte della pagina, in collaborazione con chiunque, da qualsiasi tipo di dispositivo. È una specie di wiki multimediale in tempo reale, dal formato libero. (Fonte: padlet.com)

**Uso:** ogni utente registrato può creare un wall e mettervi sopra testi, video, immagini, siti web e ogni tipo di file (semplicemente facendo drag-and-drop, trascina-e-rilascia). È possibile invitare altri utenti a collaborare: essi potranno inserire i propri contenuti sul wall anche senza un accesso registrato su Padlet. Padlet offre anche funzioni per il moderatore e varie possibilità per definire il livello di privacy. Un padlet si può condividere sui social networks o si può esportare come immagine, file pdf o anche file excel (senza immagini, soltanto i post in formato html).

#### **Risorse**

➔ **Esempio**: **[L'Odissea](https://padlet.com/l_smith/vjuctipuqp)**

![](_page_40_Picture_10.jpeg)

Laboratorio HOC . Via Golgi 39 . 20133 Milano - Dipartimento di Elettronica, Informazione e Bioingegneria . Politecnico di Milano T +39 0223999627. F +39 0223999628. site www.dol.polimi.it. mail dol@polimi.it

![](_page_41_Picture_0.jpeg)

![](_page_41_Picture_1.jpeg)

## **Prezi**

![](_page_41_Figure_3.jpeg)

#### **URL: <https://prezi.com/>**

Descrizione: Prezi è un software per presentazioni e uno strumento per narrazioni basato sulla "cloud" (SaaS – Software as a Service). Serve per presentare idee su una tela virtuale. Utilizza un'interfaccia utente con lo zoom (Zooming User Interface, o ZUI), che permette agli utenti di "zoomare" dentro e fuori dal loro medium di presentazione, di mostrare informazioni e di navigare tra queste. (Fonte: Wikipedia)

**Uso:** gli editor ZUI di Prezi, sia online che offline, offrono un insieme di strumenti con cui l'utente può spostarsi su un oggetto, vederlo ingrandito o rimpicciolito, ruotarlo, modificarne le dimensioni e modificarlo in altri modi. L'utente posiziona oggetti sulla tela e può navigare tra video, immagini, testi e altri media di presentazione. Gli oggetti si possono organizzare all'interno di cornici (frames), per raggruppare insieme vari media di presentazione. È possibile anche creare un percorso: una sequenza di navigazione che connetta vari oggetti in modo da creare una presentazione lineare. Si possono anche creare presentazioni Prezi collaborative, usando il modulo per la collaborazione.

La versione gratuita consente la presentazione di un Prezi offline, rendendolo di fatto portatile, ma non permette di creare un Prezi offline (feature disponibile solo nella versione professionale). I Prezi si possono condividere su internet, anche come presentazioni "riutilizzabili": un altro utente può partire da un Prezi esistente e modificarlo a piacere.

![](_page_41_Picture_9.jpeg)

![](_page_42_Picture_0.jpeg)

![](_page_42_Picture_1.jpeg)

**Tiki Toki**

![](_page_42_Picture_3.jpeg)

## URL: **<http://www.tiki-toki.com/>**

Versione web app e desktop

**Descrizione:** Tiki-Toki è un tool online per creare timeline multimediali e interattive dall'aspetto professionale.

**Uso:** per creare una timeline è necessario aggiungere un titolo, una descrizione, definire l'intervallo temporale (con la precisione di minuti e seconti), aggiungere un'immagine di bakground e un link di approfondimento. A questo punto è possibile aggiungere alla timeline *nuove storie* a ciascuna delle quali si possono associare media diversi: testo, immagini, video e audio (da link oppure tramite upload nella versione a pagamento). Una volta terminata la creazione della mappa è possibile stamparla in pdf oppure in csv.

Con un account *docente* a pagamento, le timeline possono essere incorporate in un sito web ed è possibile far collaborare gli studenti.

**NOTA**: con l'account gratuito è possibile creare una sola timeline online e tutti i media devono essere online.

**Risorse**

➔ **Esempio**: **[La giornata di Flavio Manlio Teodoro](http://www.tiki-toki.com/timeline/entry/650868/Flavio-Manlio-Teodoro-un-funzionario-a-Milano-romana/)**

![](_page_42_Picture_14.jpeg)

![](_page_43_Picture_0.jpeg)

![](_page_43_Picture_1.jpeg)

# <span id="page-43-0"></span>**Capitolo 11 – Strumenti per la creazione di storie con giochi e animazioni**

![](_page_43_Picture_78.jpeg)

#### **URL:<http://scratch.mit.edu/>**

**DOL** 

**Descrizione:** Scratch è uno strumento autore multimediale che può essere usato da studenti, studiosi, docenti e genitori per una varietà di attività educative e di intrattenimento con progetti di matematica e scienza, includendo simulazioni e visualizzazioni di esperimenti, registrazioni di lezioni con presentazioni animate, storie animate di scienze sociali e arte interattiva e musica. Si possono anche realizzare semplici videogames. Vedere i progetti già realizzati, disponibili sul sito web di Scratch, o modificare e testare dei progetti senza salvarli non richiede una registrazione online […] il sito web riceve quasi 10 milioni di visite al mese. […] Il sito contiene al momento più di 5 milioni di progetti.

(da Wikipedia in inglese – traduzione degli autori del report).

**Uso:** Scratch è disponibile gratuitamente. Gli utenti devono registrarsi per cominciare a creare le loro "storie". L'interfaccia è multilingua. Le creazioni sono condivise all'interno della "community" di Scratch in cui altri utenti possono "remixare" i progetti.

Scratch è uno dei più straordinari strumenti oggi disponibili per avvicinare in modo creativo i bambini/ragazzini al mondo della programmazione, attraverso il racconto di "storie".

![](_page_43_Picture_10.jpeg)